Lecteur de bande SAS demi-hauteur StorageTek LTO

Manuel de l'utilisateur

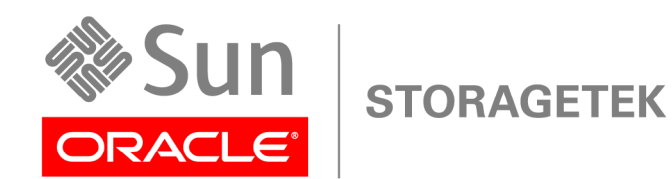

Numéro de référence : 875-4295-12-FR Quatrième édition : Novembre 2010

#### **Avis**

© Copyright 2008, 2010-NaN Oracle et/ou ses affiliés. Tous droits réservés.

Ce logiciel et la documentation qui l'accompagne sont protégés par les lois sur la propriété intellectuelle. Ils sont concédés sous licence et soumis à des restrictions d'utilisation et de divulgation. Sauf disposition de votre contrat de licence ou de la loi, vous ne pouvez pas copier, reproduire, traduire, diffuser, modifier, breveter, transmettre, distribuer, exposer, exécuter, publier ou afficher le logiciel, même partiellement, sous quelque forme et par quelque procédé que ce soit. Par ailleurs, il est interdit de procéder à toute ingénierie inverse du logiciel, de le désassembler ou de le décompiler, excepté à des fins d'interopérabilité avec des logiciels tiers ou tel que prescrit par la loi.

Les informations fournies dans ce document sont susceptibles de modification sans préavis. Par ailleurs, Oracle Corporation ne garantit pas qu'elles soient exemptes d'erreurs et vous invite, le cas échéant, à lui en faire part par écrit.

Si ce logiciel, ou la documentation qui l'accompagne, est concédé sous licence au Gouvernement des Etats-Unis, ou à toute entité qui délivre la licence de ce logiciel ou l'utilise pour le compte du Gouvernement des Etats-Unis, la notice suivante s'applique :

U.S. GOVERNMENT RIGHTS Programs, software, databases, and related documentation and technical data delivered to U.S. Government customers are "commercial computer software" or "commercial technical data" pursuant to the applicable Federal Acquisition Regulation and agency-specific supplemental regulations. As such, the use, duplication, disclosure, modification, and adaptation shall be subject to the restrictions and license terms set forth in the applicable Government contract, and, to the extent applicable by the terms of the Government contract, the additional rights set forth in FAR 52,227- 19, Commercial Computer Software License (December 2007). Oracle America, Inc., 500 Oracle Parkway, Redwood City, CA 94065.

Ce logiciel ou matériel a été développé pour un usage général dans le cadre d'applications de gestion des informations. Ce logiciel ou matériel n'est pas conçu ni n'est destiné à être utilisé dans des applications à risque, notamment dans des applications pouvant causer des dommages corporels. Si vous utilisez ce logiciel ou matériel dans le cadre d'applications dangereuses, il est de votre responsabilité de prendre toutes les mesures de secours, de sauvegarde, de redondance et autres mesures nécessaires à son utilisation dans des conditions optimales de sécurité. Oracle Corporation et ses affiliés déclinent toute responsabilité quant aux dommages causés par l'utilisation de ce logiciel ou matériel pour ce type d'applications.

Oracle et Java sont des marques déposées d'Oracle Corporation et/ou de ses affiliés. Tout autre nom mentionné peut correspondre à des marques appartenant à d'autres propriétaires qu'Oracle.

AMD, Opteron, le logo AMD et le logo AMD Opteron sont des marques ou des marques déposées d'Advanced Micro Devices. Intel et Intel Xeon sont des marques ou des marques déposées d'Intel Corporation. Toutes les marques SPARC sont utilisées sous licence et sont des marques ou des marques déposées de SPARC International, Inc. UNIX est une marque déposée concédée sous licence par X/Open Company, Ltd.

Ce logiciel ou matériel et la documentation qui l'accompagne peuvent fournir des informations ou des liens donnant accès à des contenus, des produits et des services émanant de tiers. Oracle Corporation et ses affiliés déclinent toute responsabilité ou garantie expresse quant aux contenus, produits ou services émanant de tiers. En aucun cas, Oracle Corporation et ses affiliés ne sauraient être tenus pour responsables des pertes subies, des coûts occasionnés ou des dommages causés par l'accès à des contenus, produits ou services tiers, ou à leur utilisation.

# Table des matières

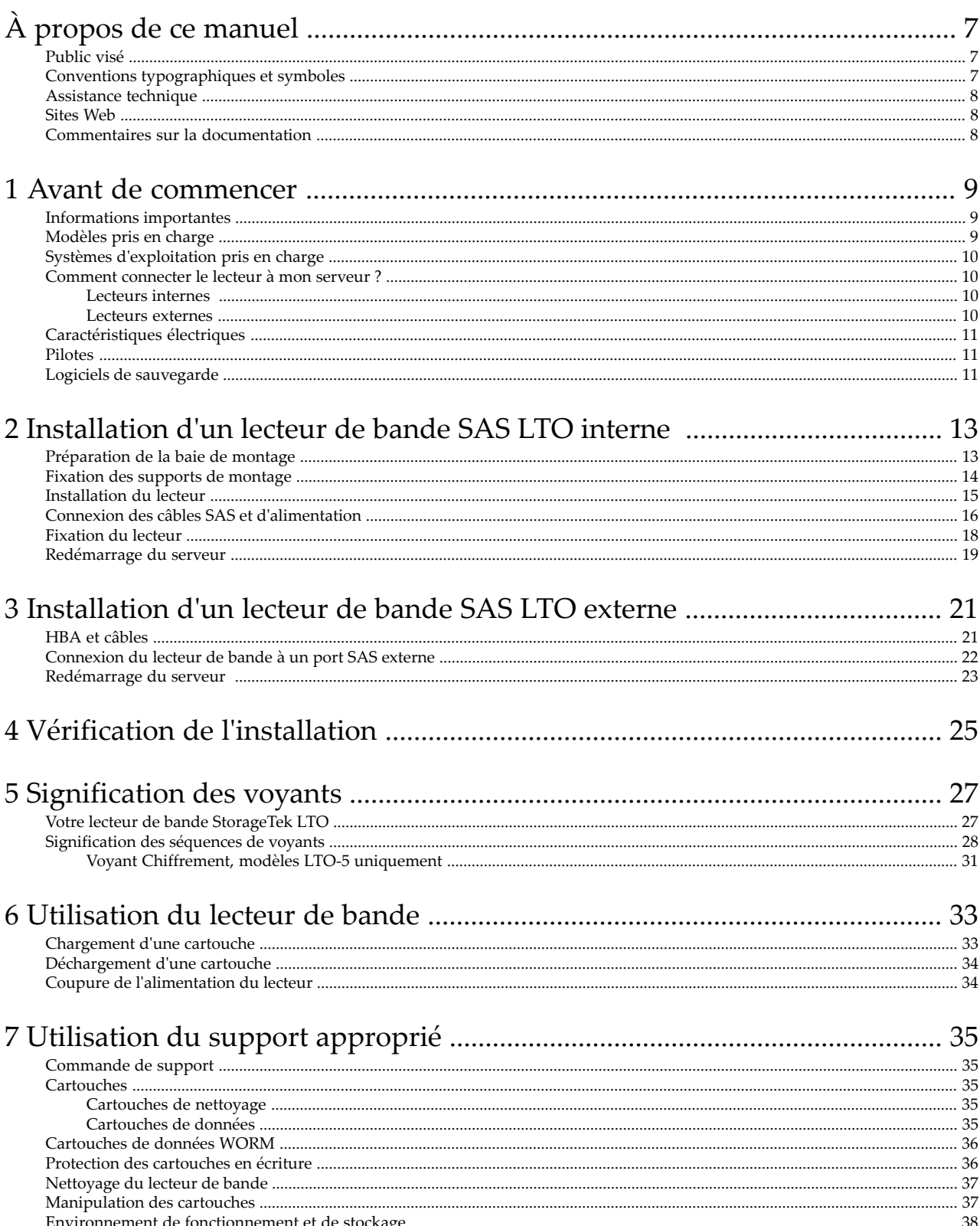

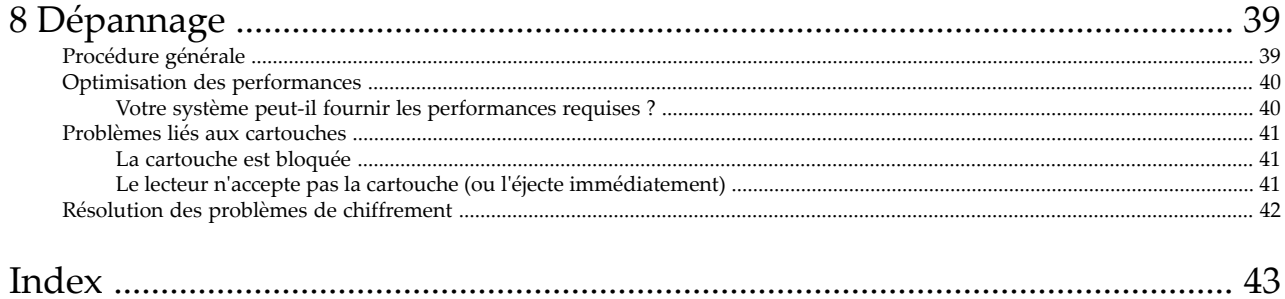

# Figures

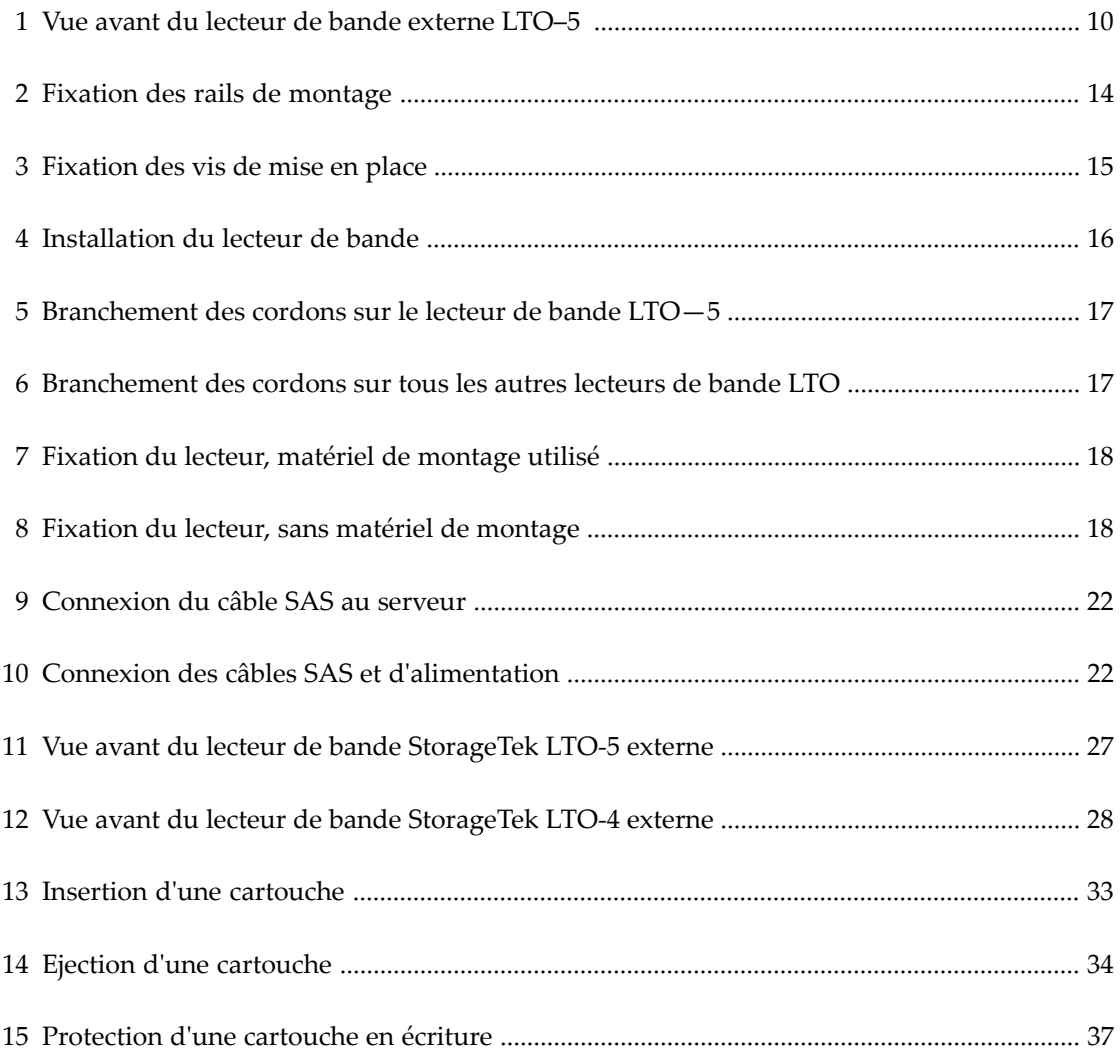

# Tableaux

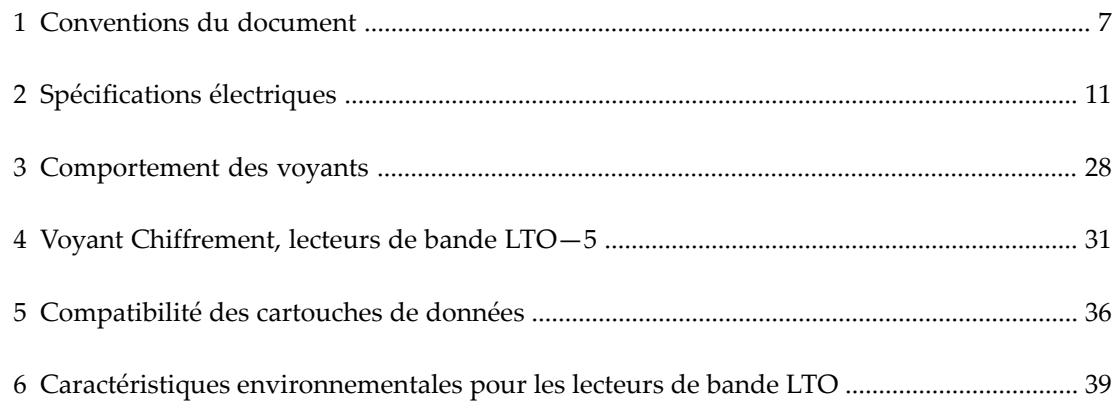

# <span id="page-6-0"></span>**À propos de ce manuel**

Ce manuel traite des sujets suivants :

- Installation du lecteur de bande LTO SAS
- Utilisation du lecteur de bande LTO SAS
- <span id="page-6-1"></span>• Dépannage du lecteur de bande LTO SAS

# Public visé

<span id="page-6-6"></span><span id="page-6-2"></span>Ce guide explique comment installer, utiliser et assurer la maintenance du lecteur de bande LTO.

# Conventions typographiques et symboles

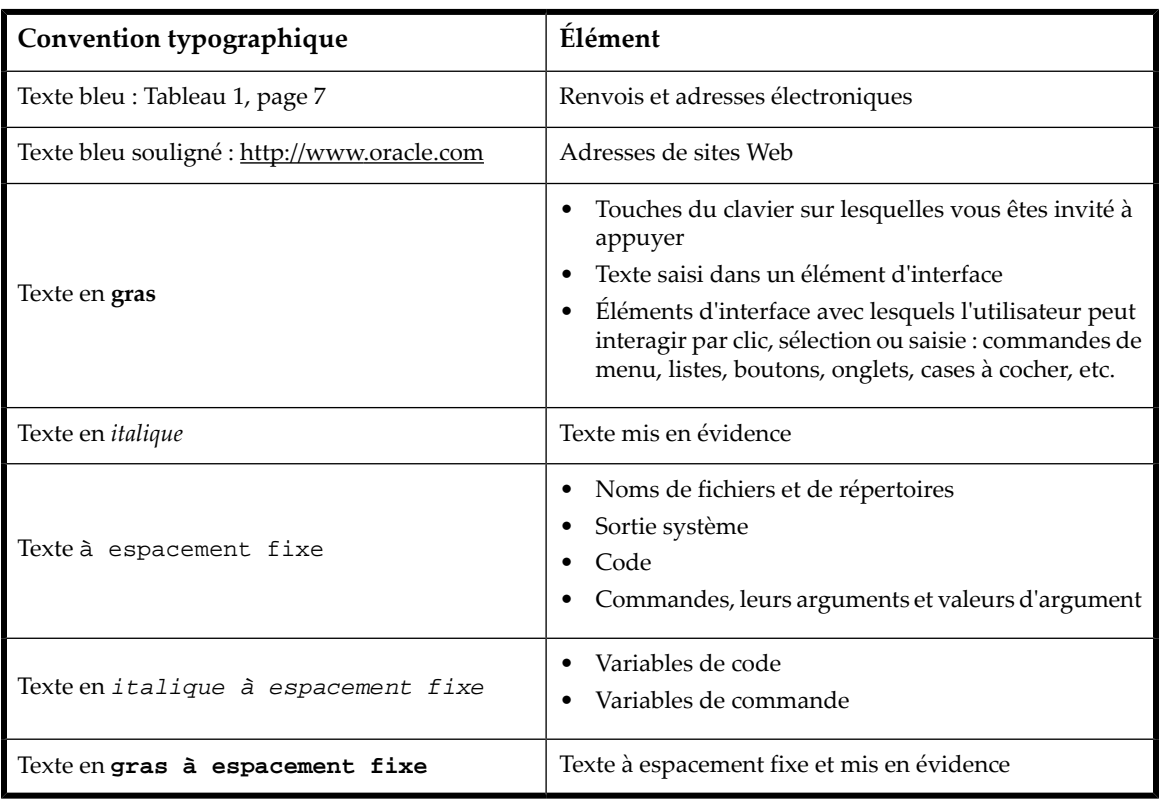

#### <span id="page-6-4"></span><span id="page-6-3"></span>**Tableau 1 Conventions du document**

#### <span id="page-6-5"></span>**AVERTISSEMENT !**

Le non-respect des instructions expose l'utilisateur à des risques potentiellement très graves.

#### **ATTENTION :**

Signifie que le non-respect des consignes peut entraîner des détériorations au niveau de l'équipement ou des données.

#### **IMPORTANT :**

Explications ou instructions spécifiques.

#### **REMARQUE :**

<span id="page-7-0"></span>Fournit des informations complémentaires.

### Assistance technique

<span id="page-7-3"></span>Les numéros de téléphone des Centres d'assistance technique du monde entier sont répertoriés sur le site Web d'assistance : <http://www.sun.com/contact/support.jsp>.

Préparez les informations suivantes avant d'appeler :

- Numéro de contrat
- Numéro de série du produit
- Nom et numéro de modèle du ou des produits
- Messages d'erreur
- Type et niveau de version du système d'exploitation
- <span id="page-7-1"></span>• Questions détaillées

<span id="page-7-4"></span>Dans le but d'améliorer en permanence la qualité de nos services, vos appels peuvent faire l'objet d'un enregistrement ou d'un contrôle.

### Sites Web

Pour obtenir de plus amples informations, consultez les sites Web suivants :

- <span id="page-7-2"></span>• <http://www.oracle.com> - Site Web de la société
- <http://www.oracle.com/us/products/servers-storage/storage/tape-storage/index.html> Solutions de stockage
- <http://www.sun.com/contact/support.jsp> Site Web d'assistance
- <span id="page-7-5"></span>• <http://docs.sun.com/> - Documentation du produit

### Commentaires sur la documentation

Vos commentaires sont les bienvenus.

Pour nous faire parvenir vos commentaires et suggestions sur la documentation des produits, veuillez envoyer un message à : [http://www.sun.com/secure/products-n-solutions/hardware/docs/feedback.](http://www.sun.com/secure/products-n-solutions/hardware/docs/feedback)

# <span id="page-8-0"></span>**1 Avant de commencer**

Dans ce chapitre :

- [«Informations](#page-8-1) importantes», page 9
- [«Modèles](#page-8-2) pris en charge», page 9
- «Quels sont les systèmes [d'exploitation](#page-9-0) pris en charge ?», page 10
- [«Comment](#page-9-1) connecter le lecteur à mon serveur ?», page 10
- «Spécifications [d'alimentation»,](#page-10-0) page 11
- [«Pilotes»,](#page-10-1) page 11
- <span id="page-8-1"></span>• «Logiciels de [sauvegarde»,](#page-10-2) page 11

## Informations importantes

Ce guide explique comment installer et utiliser les lecteurs de bande LTO (Linear Tape-Open) SAS internes et externes demi-hauteur.

<span id="page-8-2"></span>Pour raccorder un lecteur de bande au serveur SAS, vous avez besoin d'un HBA SAS qui supporte les lecteurs de bande et d'un câble SAS. Pour obtenir les informations les plus récentes sur les HBA et sur les configurations de câblage pris en charge, rendez-vous sur [http://docs.sun.com/app/docs/prod/storage.net#hic.](http://docs.sun.com/app/docs/prod/storage.net#hic)

# <span id="page-8-3"></span>Modèles pris en charge

Ce guide explique comment installer et utiliser les modèles de lecteurs de bande LTO suivants :

- **Lecteurs de bande LTO-5 internes et externes.** Ce sont des périphériques SAS 6 Gb/s avec une vitesse de transfert en rafale de 600 Mo/s. Ils peuvent écrire des données non compressées jusqu'à 140 Mo/s (504 Go/heure).
- **Lecteurs de bande LTO-4 internes et externes.** Ce sont des périphériques SAS 3 Gb/s avec une vitesse de transfert en rafale de 300 Mo/s. Ils peuvent écrire des données non compressées jusqu'à 80 Mo/s (288 Go/heure).
- **Lecteurs de bande LTO-3 internes et externes.** Ce sont des périphériques SAS 3 Gb/s avec une vitesse de transfert en rafale de 300 Mo/s. Ils peuvent écrire des données non compressées jusqu'à 60 Mo/s (216 Go/heure).

Pour plus de détails sur les caractéristiques du produit, consultez notre site Web [http://www.oracle.com/us/products/](http://www.oracle.com/us/products/servers-storage/storage/tape-storage/index.html) [servers-storage/storage/tape-storage/index.html](http://www.oracle.com/us/products/servers-storage/storage/tape-storage/index.html).

<span id="page-9-4"></span>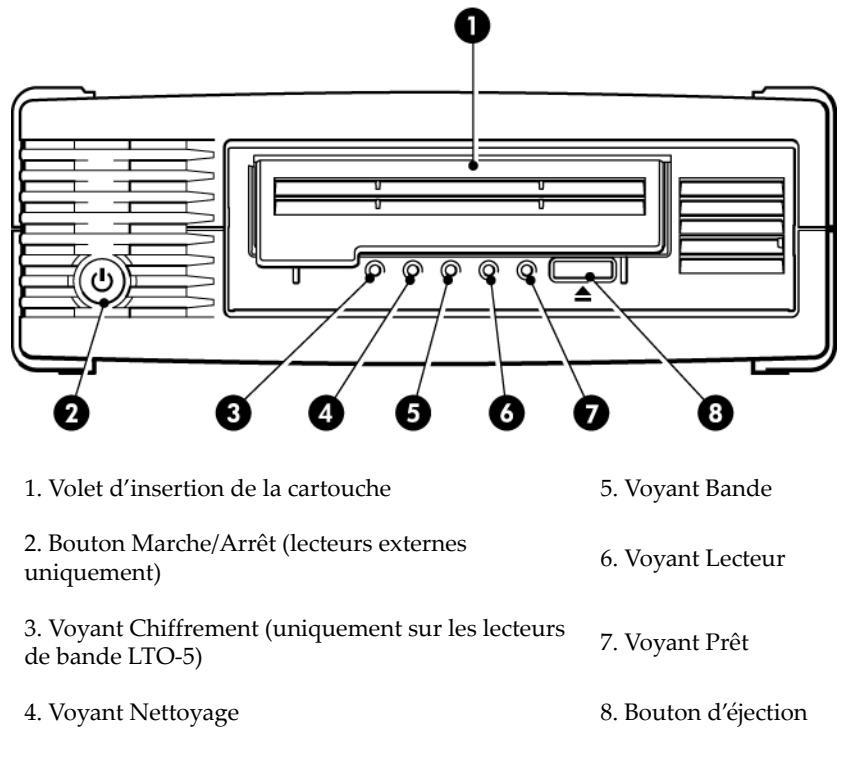

<span id="page-9-5"></span><span id="page-9-0"></span>**Figure 1 Vue avant du lecteur de bande externe LTO–5**

### Systèmes d'exploitation pris en charge

<span id="page-9-1"></span>Les lecteurs de bande LTO peuvent être connectés à des serveurs fonctionnant sous Solaris, Linux et autres systèmes. Consultez le site <http://www.oracle.com> pour obtenir les dernières informations sur les versions de systèmes d'exploitation prises en charge.

### Comment connecter le lecteur à mon serveur ?

<span id="page-9-2"></span>L'installation exige un contrôleur hôte SAS ou un contrôleur de bus (HBA) supportant les bandes.

### Lecteurs internes

<span id="page-9-3"></span>Le lecteur de bande Ultrium est installé dans une baie de serveur et reliée au contrôleur SAS interne ou au HBA SAS du serveur hôte. Reportez-vous également à la section [«Installation](#page-12-0) d'un lecteur de bande interne », page 13.

Pour installer le lecteur de bande LTO, vous devez disposer d'une baie demi-hauteur standard de 5¼ pouces. Les méthodes de montage varient selon les modèles de serveurs. Pour obtenir des informations plus détaillées, consultez la documentation de votre serveur.

### Lecteurs externes

Un câble SAS est nécessaire pour la connexion à un port SAS externe. Si le serveur n'inclut pas de port SAS externe actif, vous devez acheter et installer un HBA supplémentaire. (Certains contrôleurs sont équipés d'un connecteur externe, mais <span id="page-10-0"></span>son état par défaut est inactif car les canaux SAS sont utilisés par les disques internes.) Reportez-vous également à la section [«Installation](#page-20-0) d'un lecteur de bande externe», page 21.

# Caractéristiques électriques

<span id="page-10-4"></span><span id="page-10-3"></span>Pour plus de détails sur les caractéristiques du produit, consultez notre site Web [http://www.oracle.com/us/products/](http://www.oracle.com/us/products/servers-storage/storage/tape-storage/index.html) [servers-storage/storage/tape-storage/index.html](http://www.oracle.com/us/products/servers-storage/storage/tape-storage/index.html).

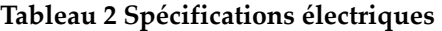

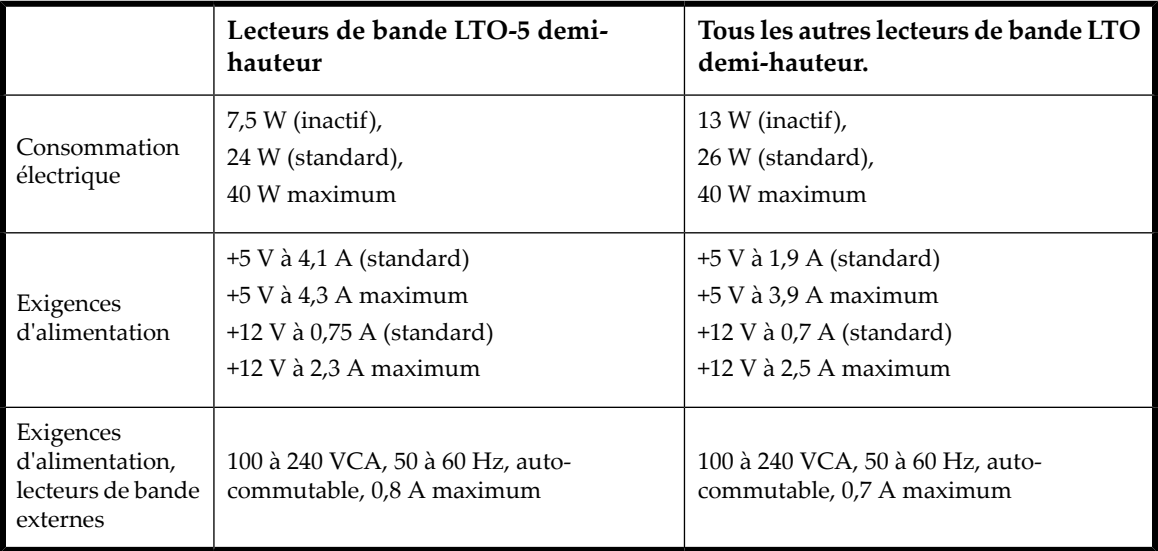

### <span id="page-10-7"></span><span id="page-10-1"></span>Pilotes

<span id="page-10-2"></span>Les pilotes de bande sont disponibles sur le site Web SunSolve ([http://sunsolve.sun.com.](http://sunsolve.sun.com))

- Les lecteurs de bande SAS LTO-3HH et LTO-4HH nécessitent Solaris 10 Update 5 (05/08) ou version ultérieure.
- <span id="page-10-5"></span>• Les lecteurs de bande SAS LTO-5HH nécessitent Solaris 10 Update 8 (10/09) ou version ultérieure.

# Logiciels de sauvegarde

Pour des performances optimales, il convient d'utiliser une application de sauvegarde adaptée à la configuration de votre système. Dans une configuration de type connexion directe, lorsque le lecteur de bande est connecté à un serveur autonome, vous pouvez utiliser une application de sauvegarde conçue pour un environnement à serveur unique. Dans les configurations en réseau, vous devez disposer d'une application de sauvegarde prenant en charge les environnements d'entreprise.

<span id="page-10-6"></span>Des informations détaillées sur les produits appropriés sont disponibles sur notre site Web [http://www.oracle.com/us/](http://www.oracle.com/us/products/servers-storage/storage/tape-storage/029151.htm) [products/servers-storage/storage/tape-storage/029151.htm](http://www.oracle.com/us/products/servers-storage/storage/tape-storage/029151.htm). Il est important de vérifierla compatibilité logicielle et d'installer les éventuelles mises à niveau recommandées.

#### **REMARQUE :**

Certaines applications de sauvegarde imposent d'utiliser leur propre pilote de bande au lieu du pilote de bande Solaris.

#### Avant de commencer

# <span id="page-12-0"></span>**2 Installation d'un lecteur de bande SAS LTO interne**

Si vous installez un lecteur de bande LTO externe, reportez-vous à la section [«Installation](#page-20-0) d'un lecteur de bande [externe»,](#page-20-0) page 21.

- [«Préparation](#page-12-1) de la baie de montage», page 13
- «Fixation des supports de [montage»,](#page-13-0) page 14
- [«Installation](#page-14-0) du lecteur», page 15
- «Connexion des câbles SAS et [d'alimentation»,](#page-15-0) page 16
- <span id="page-12-1"></span>• [«Fixation](#page-17-0) du lecteur», page 18
- [«Redémarrage](#page-18-0) du serveur», page 19

## <span id="page-12-2"></span>Préparation de la baie de montage

Pour installer le lecteur de bande LTO, vous devez disposer d'une baie demi-hauteur standard de 5¼ pouces.

#### **AVERTISSEMENT !**

Pour éviter de vous blesser ou d'endommager le serveur ou le lecteur de bande, vérifiez que le serveur n'est pas branché sur le secteur lorsque vous installez le lecteur.

#### **ATTENTION :**

L'électricité statique peut endommager les composants électroniques. Dans la mesure du possible, portez toujours un bracelet antistatique. Sinon, pour égaliser les charges électromagnétiques, touchez une pièce métallique nue du châssis, telle que la plaque arrière. De même, touchez une partie métallique nue du lecteur avant de l'installer.

- **1.** Rassemblez les outils et le matériel nécessaires :
	- Tournevis Phillips (cruciforme)
	- Tournevis à lame plate (si le serveur comporte des vis fendues)
	- Tournevis Torx (si le serveur comporte des vis de ce type)
	- Documentation du serveur (à consulter pendant l'installation)
- **2.** Arrêtez le système normalement, puis mettez le serveur hors tension, ainsi que tous les périphériques connectés.
- **3.** Retirez le capot et le panneau avant du serveur, comme indiqué dans la documentation de votre serveur.

À l'intérieur du serveur, vous devrez peut-être débrancher d'autres câbles d'interface ou d'alimentation d'autres périphériques pour pouvoir mettre le nouveau lecteur en place. Dans ce cas, notez leur position et leurs connexions, de manière à les rebrancher correctement par la suite.

#### **REMARQUE :**

Le serveur doit disposer d'une ventilation forcée et être capable d'aspirer 6 cfm (0,17 m $^3$ /minute ou 10,08 m $^3$ /heure) d'air dans le lecteur de bande à une température ambiante de 40 °C. L'aspiration d'air diminue à 4 cfm à une température ambiante de 35 °C. Assurez-vous que des caches adéquats sont installés dans les baies vides afin d'assurer une bonne circulation d'air.

**4.** Retirez le cache d'une baie 5¼ pouces de votre serveur, comme indiqué dans sa documentation. Sur certains serveurs, vous devez également retirer le séparateur de périphériques demi-hauteur.

<span id="page-13-0"></span>**5.** Vous pouvez maintenant installer le lecteur de bande.

## Fixation des supports de montage

<span id="page-13-2"></span>Si votre serveur requiert des rails ou tout autre matériel de montage particulier pour installer le lecteur de bande, montez-les maintenant sur le lecteur.

Si le serveur n'exige pas d'éléments de montage spécifiques, passez au chapitre [«Installation](#page-14-0) du lecteur», page 15.

Consultez la documentation du serveur pour déterminerla méthode de montage adéquate et savoir si le matériel de montage est livré avec le serveur ou s'il doit être acheté séparément.

#### **ATTENTION :**

Les vis ne peuvent être engagées dans le lecteur LTO demi-hauteur que sur 3 mm. Si vous démontez un lecteur en place, sachez que les vis que vous enlèverez ne seront pas nécessairement de la longueur adéquate pour votre nouveau lecteur LTO. Utilisez toujours des vis de 3 mm, et des rondelles ou des cales pour le serrage, si nécessaire.

<span id="page-13-1"></span>Les méthodes de montage varient selon les modèles de serveurs. Pour plus de détails, consultez toujours la documentation du serveur. Les schémas suivant montrent les méthodes de montage usuelles. Si le matériel de montage est fourni avec le lecteur de bande, il peut ne pas correspondre exactement à celui qui est illustré ici.

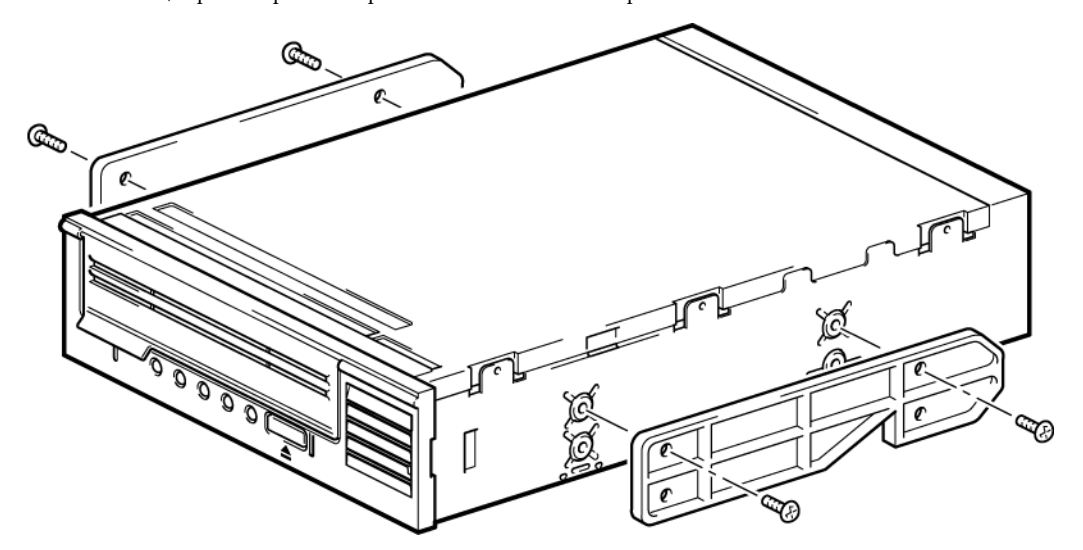

**Figure 2 Fixation des rails de montage**

<span id="page-14-1"></span>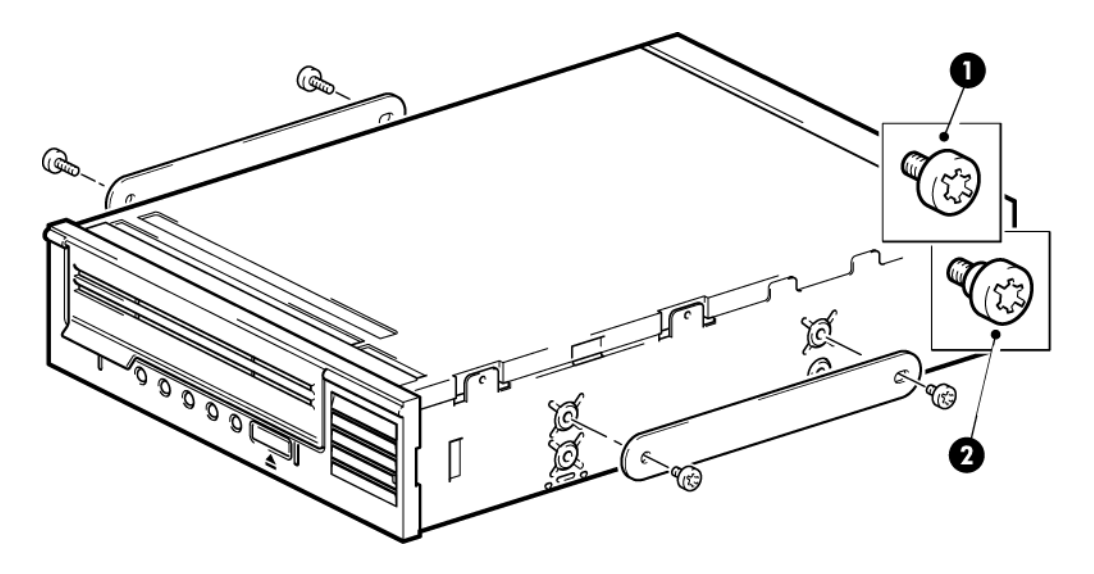

- 1. Vis de montage M3
- 2. Vis de montage décalé M3

<span id="page-14-0"></span>**Figure 3 Fixation des vis de mise en place**

# Installation du lecteur

#### <span id="page-14-2"></span>**REMARQUE :**

Si l'accès à la baie du lecteur est difficile, installez celui-ci dans la baie supérieure. Cette opération peut nécessiter le déplacement des autres lecteurs vers les baies inférieures. Reportez-vous également à la documentation de votre serveur.

Glissez le lecteur de bande dans la baie ouverte, en alignant le plateau ou les rails avec les logements de la baie [\(Figure](#page-15-1) 4, [page](#page-15-1) 16).

<span id="page-15-1"></span>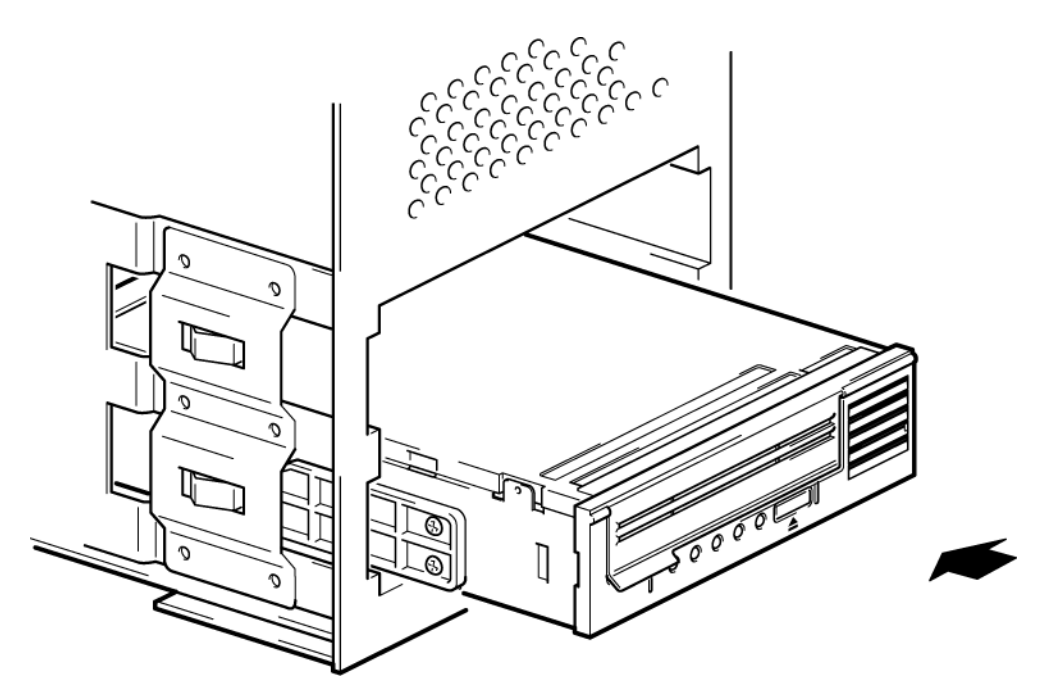

**Figure 4 Installation du lecteur de bande**

#### **REMARQUE :**

<span id="page-15-0"></span>Le schéma illustre un serveur utilisant des rails de montage. Si votre serveur ne requiert pas de matériel de montage, assurez-vous que les trous du châssis sont alignés sur les trous latéraux du lecteur de bande.

Ne fixez pas le lecteur tout de suite : vous devrez peut-être le déplacer pour mettre les câbles en place.

# <span id="page-15-2"></span>Connexion des câbles SAS et d'alimentation

#### <span id="page-15-3"></span>**IMPORTANT :**

Un HBA et un câble SAS sont nécessaires. Le connecteur surle lecteur SAS est un connecteur SAS en ce qui concerne SFF–8482.

- **1.** Si un HBA SAS n'est pas déjà installé, suivez les instructions accompagnant le HBA pour l'installer avant le lecteur de bande.
- **2.** Connectez le câble SAS que vous avez acheté au nouveau HBA. Le connecteur sur le lecteur SAS est un connecteur SAS en ce qui concerne SFF–8482.

**3.** Connectez le câble SAS au lecteur de bande, comme indiqué ci-dessous. Notez la différence du câblage électrique pour LTO-5 et tous les lecteurs de bande LTO antérieurs.

**Lecteurs de bande LTO-5 :** Branchez un cordon d'alimentation supplémentaire au module d'alimentation interne du serveur et au connecteur d'alimentation sur le cordon de données SAS.

<span id="page-16-0"></span>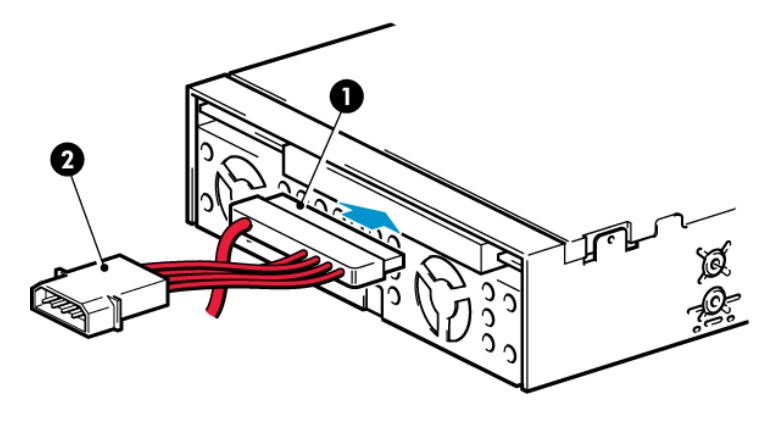

1. Connecteur d'alimentation sur le câble de données

2. Connecteur SAS relié au lecteur de bande (câble SAS SFF-8482 avec alimentation)

#### **Figure 5 Branchement des cordons sur le lecteur de bande LTO—5**

<span id="page-16-1"></span>**Tous les autres lecteurs de bande LTO :** Branchez un cordon d'alimentation supplémentaire au module d'alimentation interne du serveur et au connecteur d'alimentation sur le lecteur de bande.

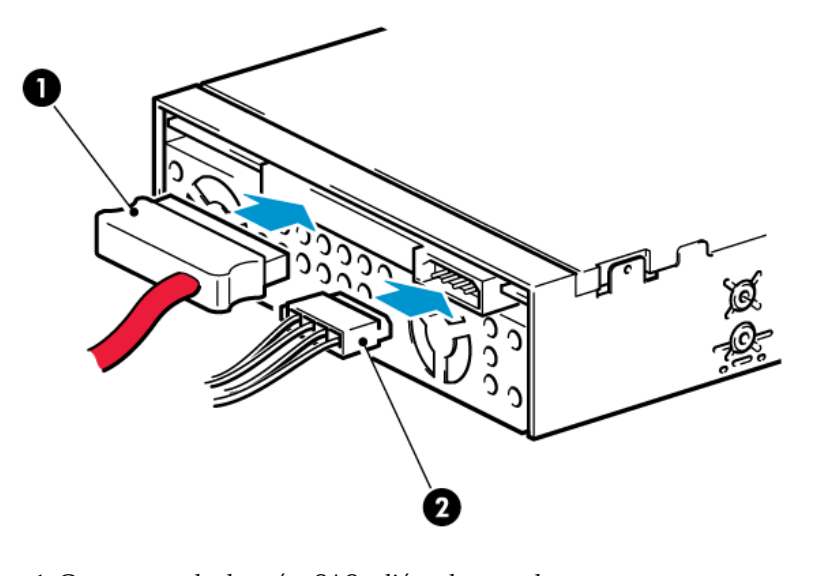

1. Connecteur de données SAS relié au lecteur de <br>1. Connecteur d'alimentation distinct bande (câble SAS SFF-8482 sans alimentation)

#### **Figure 6 Branchement des cordons sur tous les autres lecteurs de bande LTO**

#### **ATTENTION :**

N'utilisez jamais un câble pour fournir l'alimentation via le connecteur SAS ; vous risqueriez d'endommager le lecteur. Utilisez toujours un cordon d'alimentation supplémentaire depuis l'alimentation interne du serveur au connecteur d'alimentation standard du lecteur lui-même. (Cette consigne ne s'applique pas aux lecteurs de bande LTO-5, voir la [Figure](#page-16-0) 5, page 17.)

# <span id="page-17-0"></span>Fixation du lecteur

<span id="page-17-3"></span><span id="page-17-1"></span>**1.** Fixez le lecteur comme indiqué dans la documentation du serveur. Les schémas suivants ne sont que des exemples.

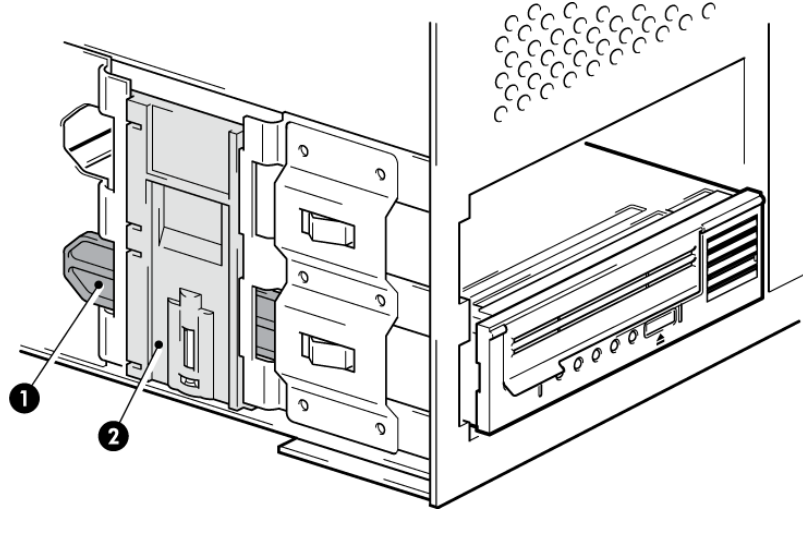

- <span id="page-17-2"></span>
- 1 Rail plastique 2 Loquet de serveur

**Figure 7 Fixation du lecteur, matériel de montage utilisé**

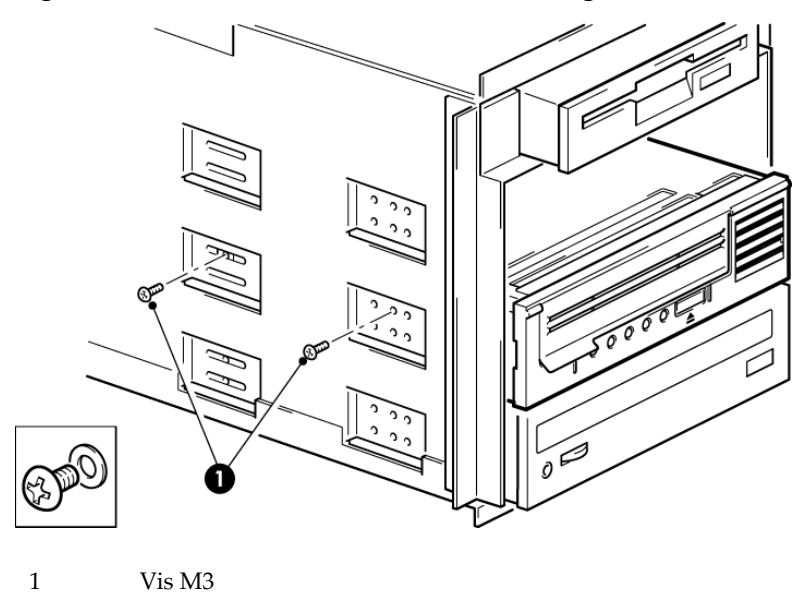

#### **Figure 8 Fixation du lecteur, sans matériel de montage**

#### **REMARQUE :**

Utilisez des vis de 3 mm et, si vous ne pouvez pas serrer les vis, utilisez des rondelles pour les fixer.

**2.** Vérifiez que les caches recouvrent les baies vides et remettez le capot du serveur en place.

# <span id="page-18-0"></span>Redémarrage du serveur

Redémarrez le serveur pour alimenter le lecteur de bande et le serveur.

Consultez attentivement l'écran de démarrage après l'installation. En cas d'erreur ou de message inattendu, vérifiez soigneusement le câblage SAS.

- Avez-vous installé le bon câble SAS ?
- Avez-vous rebranché tous les périphériques en toute sécurité ?

Si le problème persiste, consultez la section «Résolution des [problèmes»,](#page-38-0) page 39 pour obtenir des conseils supplémentaires.

# <span id="page-20-0"></span>**3 Installation d'un lecteur de bande SAS LTO externe**

Pour plus de détails sur l'installation d'un lecteur de bande LTO interne, reportez-vous à la section [«Installation](#page-12-0) d'un lecteur de bande [interne](#page-12-0) », page 13.

Dans ce chapitre :

- «HBA et [câbles»,](#page-20-1) page 21
- <span id="page-20-1"></span>• [«Connexion](#page-21-0) du lecteur de bande à un port SAS externe», page 22
- [«Redémarrage](#page-22-0) du serveur », page 23

## HBA et câbles

Ce chapitre décrit les deux configurations possibles pour connecter un port externe au contrôleur de l'hôte ou au nouveau HBA. Si le serveur inclut un port SAS externe actif, un câble SAS approprié doit être branché à ce dernier. Si le serveur ne dispose pas d'un port externe actif, vous devez installer un HBA prenant en charge les connexions externes à des lecteurs de bande et un câble approprié.

#### **REMARQUE :**

Si vous utilisez un câble recommandé (non fourni) pour effectuer une connexion directe sur le port SAS externe et que le lecteur de bande ne fonctionne pas, cela est dû probablement au fait que le port est inactif ou qu'il n'est pas pris en charge pour les lecteurs de bande externes. Pour plus de détails sur les configurations prises en charge, consultez la documentation du serveur.

# <span id="page-21-0"></span>Connexion du lecteur de bande à un port SAS externe

- <span id="page-21-3"></span>**1.** Si vous installez un nouveau HBA, suivez les instructions fournies avec celui-ci.
- **2.** Connectez le câble SAS au connecteur SAS externe du nouveau HBA.

<span id="page-21-1"></span>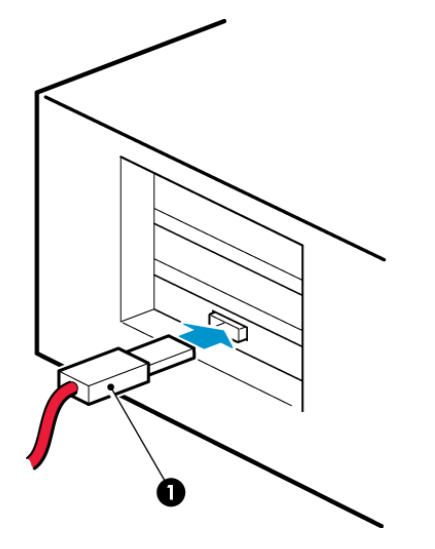

1. Connecteur SAS sur le serveur (les types varient, mini-SAS SFF-8088 illustré)

#### <span id="page-21-2"></span>**Figure 9 Connexion du câble SAS au serveur**

**3.** Connectez les câbles SAS et d'alimentation au lecteur de bande et raccordez l'autre extrémité du câble d'alimentation à la prise murale, comme illustré ci-dessous.

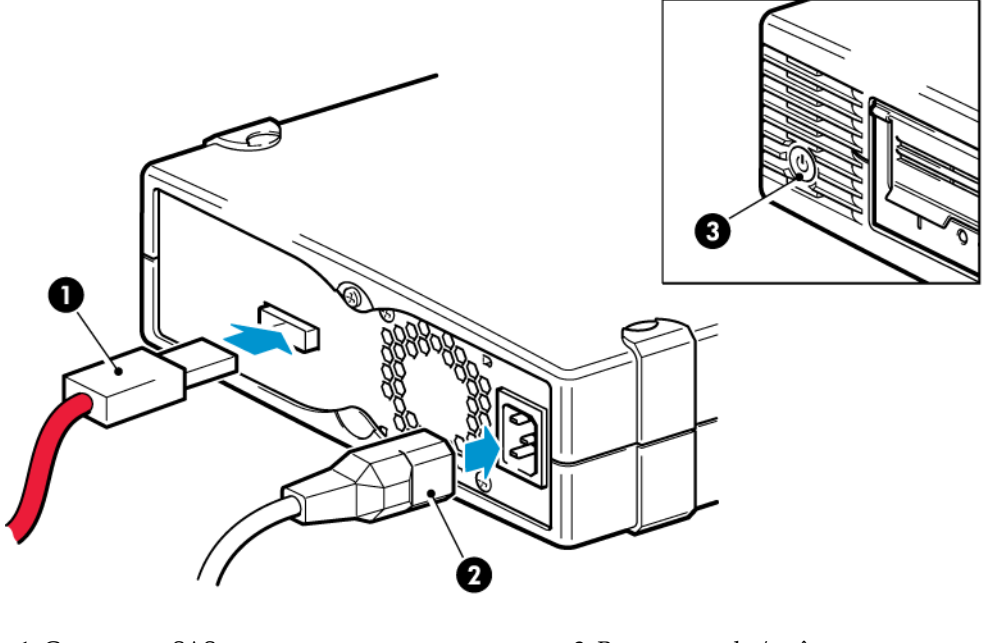

1. Connecteur SAS 3. Bouton marche/arrêt

2. Connecteur d'alimentation

**Figure 10 Connexion des câbles SAS et d'alimentation**

# <span id="page-22-0"></span>Redémarrage du serveur

Mettez sous tension le serveur et le lecteur. (le bouton marche/arrêt se trouve sur le panneau avant).

Consultez attentivement l'écran de démarrage après l'installation. En cas d'erreur ou de message inattendu, vérifiez soigneusement le câblage SAS.

Si le problème persiste, consultez la section «Résolution des [problèmes»,](#page-38-0) page 39 pour obtenir des conseils supplémentaires.

# <span id="page-24-0"></span>**4 Vérification de l'installation**

<span id="page-24-1"></span>Une fois le lecteur de bande installé, vérifiez que les pilotes sont correctement installés et que vous disposez de la version correcte du logiciel de sauvegarde. Assurez-vous ensuite que le lecteur fonctionne correctement avant d'y stocker des données importantes.

Il est recommandé de télécharger le dernier pilote, disponible sur le site Web SunSolve ([http://www.sunsolve.sun.com/](http://www.sunsolve.sun.com/show.do?target=tous) [show.do?target=tous\)](http://www.sunsolve.sun.com/show.do?target=tous). Reportez-vous également à la section [«Pilotes»,](#page-10-1) page 11.

#### **REMARQUE :**

Certaines applications de sauvegarde imposent d'utiliser leur propre pilote de bande au lieu du pilote de bande Solaris.

- **1.** Allumez le lecteur et le serveur.
- **2.** Le lecteur de bande exécute un auto-test matériel d'une durée d'environ 5 secondes. Si l'auto-test est réussi, le voyant vert Prêt clignote, puis reste allumé. Si le test échoue, les voyants Erreur lecteur et Erreur bande clignotent alors que les voyants Prêt et Nettoyage sont éteints. Cela continue jusqu'à ce que le lecteur soit réinitialisé. Pour plus d'informations sur les voyants du panneau avant, reportez-vous à la section [«Signification](#page-26-0) des voyants», page 27.
- **3.** Vérifiez que l'installation du lecteur a réussi.
- **4.** Pour tous les systèmes d'exploitation, assurez-vous que vous avez téléchargé les éventuelles mises à niveau nécessaires à votre application de sauvegarde. Consultez le site <http://www.oracle.com> pour connaître la compatibilité logicielle et installer les éventuelles mises à niveau recommandées.
- **5.** Effectuez un test de sauvegarde et de restauration pour vérifier que le lecteur est capable d'écrire des données sur la bande. Utilisez une cartouche vierge.

Les applications de sauvegarde natives peuvent vous permettre de vérifier le bon fonctionnement de base du lecteur de bande ; toutefois, ces applications ne prendront pas toujours en charge toutes les fonctions avancées de ce lecteur de bande. Nous vous recommandons de mettre à niveau votre logiciel avant d'exécuter ce test.

#### Vérification de l'installation

# <span id="page-26-0"></span>**5 Signification des voyants**

Dans ce chapitre :

- «Votre lecteur de bande [StorageTek](#page-26-1) LTO», page 27
- <span id="page-26-1"></span>• [«Signification](#page-27-0) des séquences de voyants», page 28

# Votre lecteur de bande StorageTek LTO

<span id="page-26-3"></span><span id="page-26-2"></span>Voir aussi [«Signification](#page-27-0) des séquences de voyants», page 28.

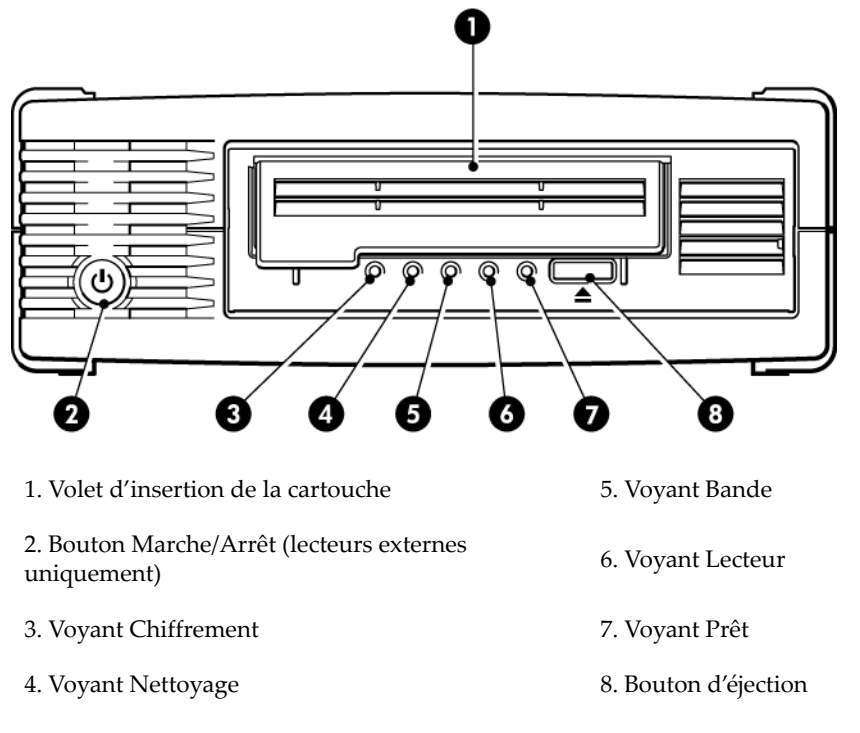

#### **Figure 11 Vue avant du lecteur de bande StorageTek LTO-5 externe**

Les versions antérieures du lecteur de bande Ultrium ne possèdent pas de voyant Chiffrement.

<span id="page-27-1"></span>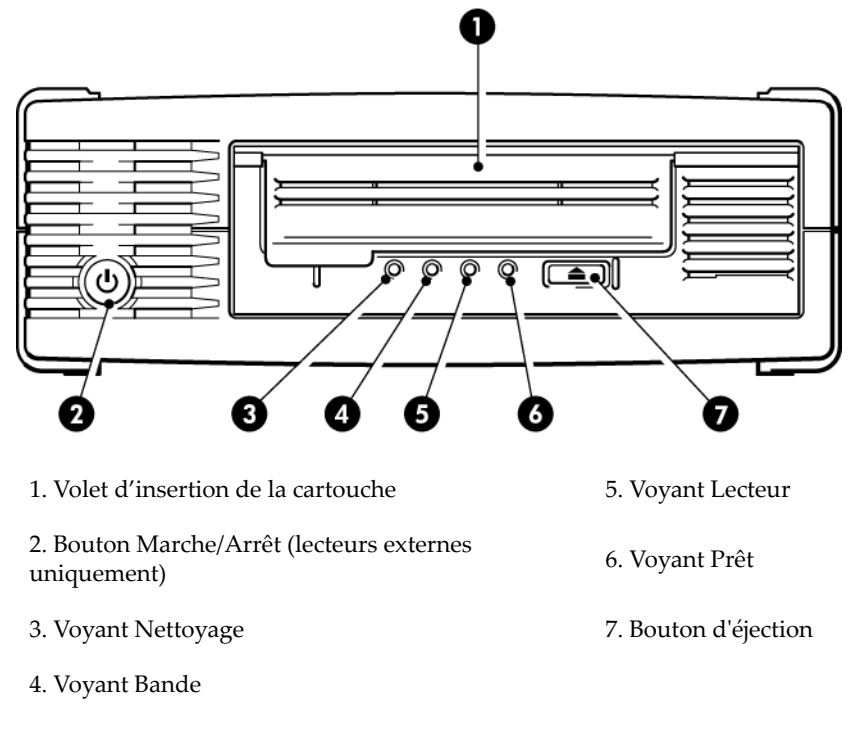

<span id="page-27-3"></span><span id="page-27-0"></span>**Figure 12 Vue avant du lecteur de bande StorageTek LTO-4 externe**

# Signification des séquences de voyants

<span id="page-27-2"></span>La signification des différents comportements des voyants est la suivante :

**Tableau 3 Comportement des voyants**

| Séquence des voyants              | Cause                                                                                                    | Action recommandée                                                                                                    |  |  |
|-----------------------------------|----------------------------------------------------------------------------------------------------|----------------------------------------------------------------------------------------------------|--|--|
|                                   |                                                                                                    | Vérifiez que le lecteur est sous tension. Sur un<br>lecteur externe, le commutateur marche/arrêt<br>dispose d'un voyant vert.                                                                                                    |  |  |
| Tous les voyants sont<br>ÉTEINTS. | Le lecteur n'est peut-être pas<br>sous tension ; il est également<br>possible qu'il soit défectueux<br>ou qu'il ait été éteint, puis<br>rallumé ou réinitialisé pendant<br>la mise à niveau du<br>microprogramme. | Vérifiez que le câble d'alimentation est<br>correctement branché et remplacez-le, si<br>nécessaire. Pour les lecteurs externes, vous<br>pouvez vérifier que la connexion est<br>correctement effectuée à l'aide du câble<br>d'alimentation du moniteur ou d'un autre<br>périphérique.<br>Si la prise de courant fonctionne et que tous<br>les voyants restent éteints, éteignez, puis<br>rallumez le lecteur ou réinitialisez-le. Si le<br>problème persiste, appelez le service<br>d'assistance. |  |  |

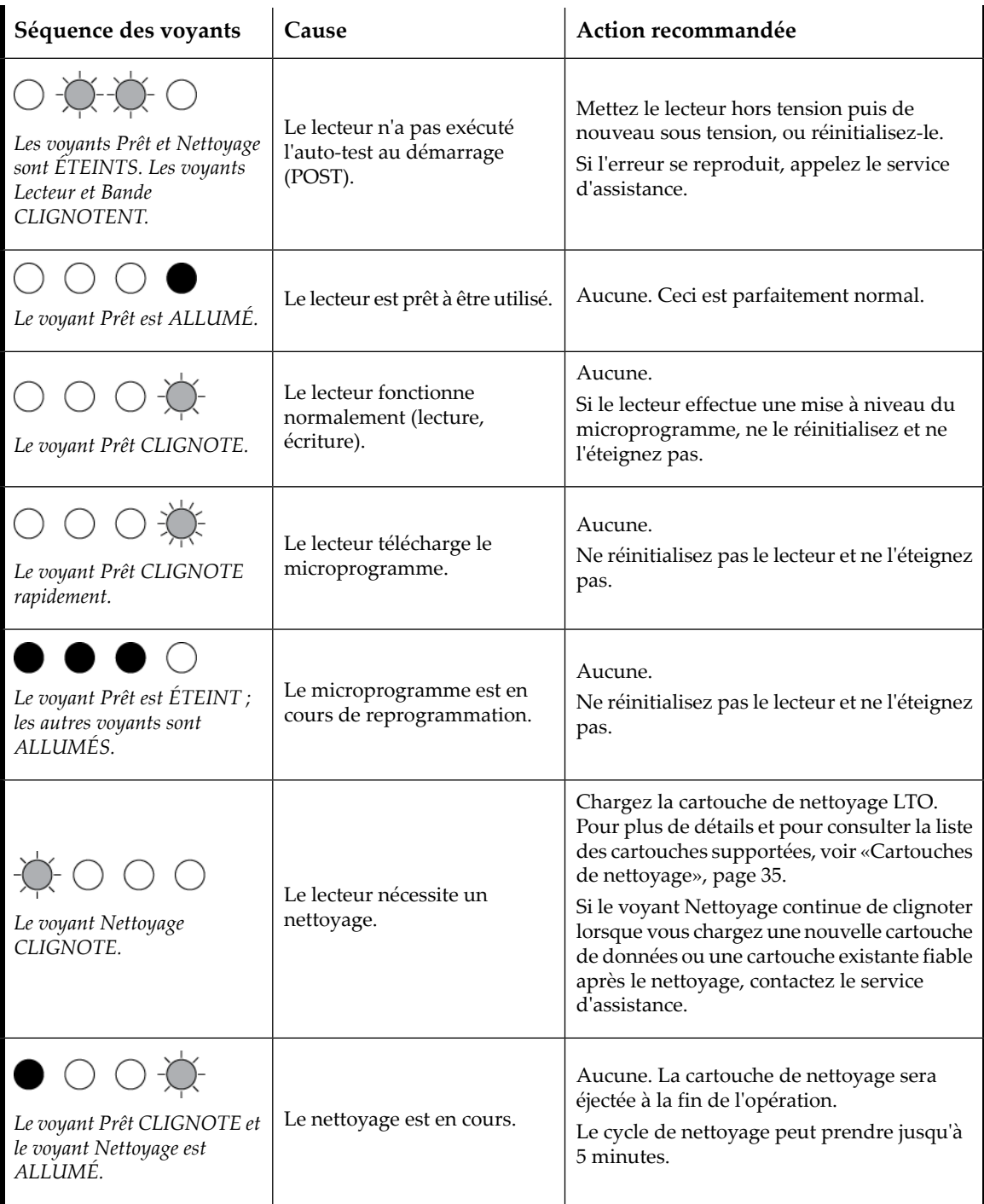

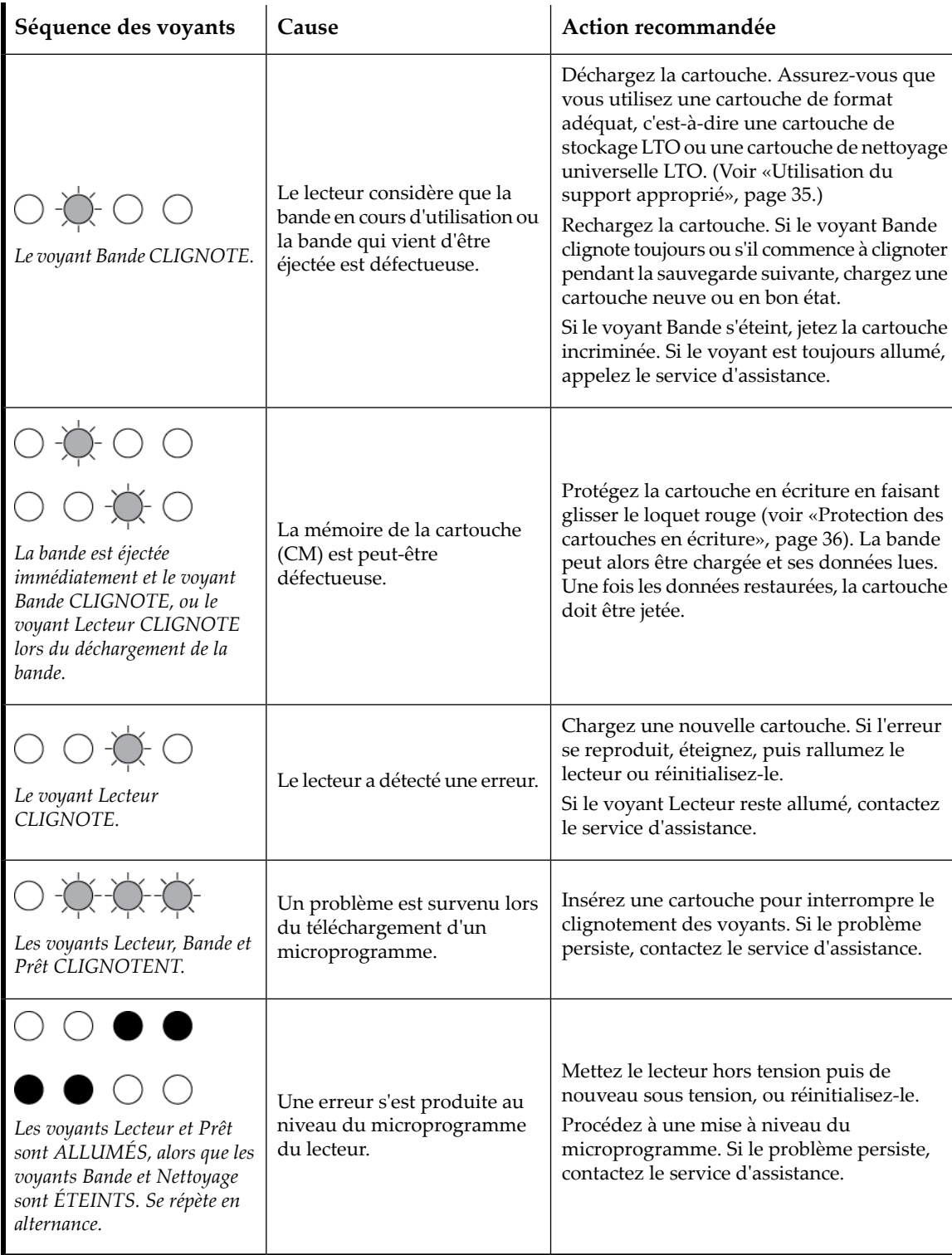

### <span id="page-30-0"></span>Voyant Chiffrement, modèles LTO-5 uniquement

<span id="page-30-2"></span>Le voyant Chiffrement peut être bleu ou orange, comme indiqué dans le tableau suivant. L'état des autres voyants dépend de l'activité, comme indiqué ci-après.

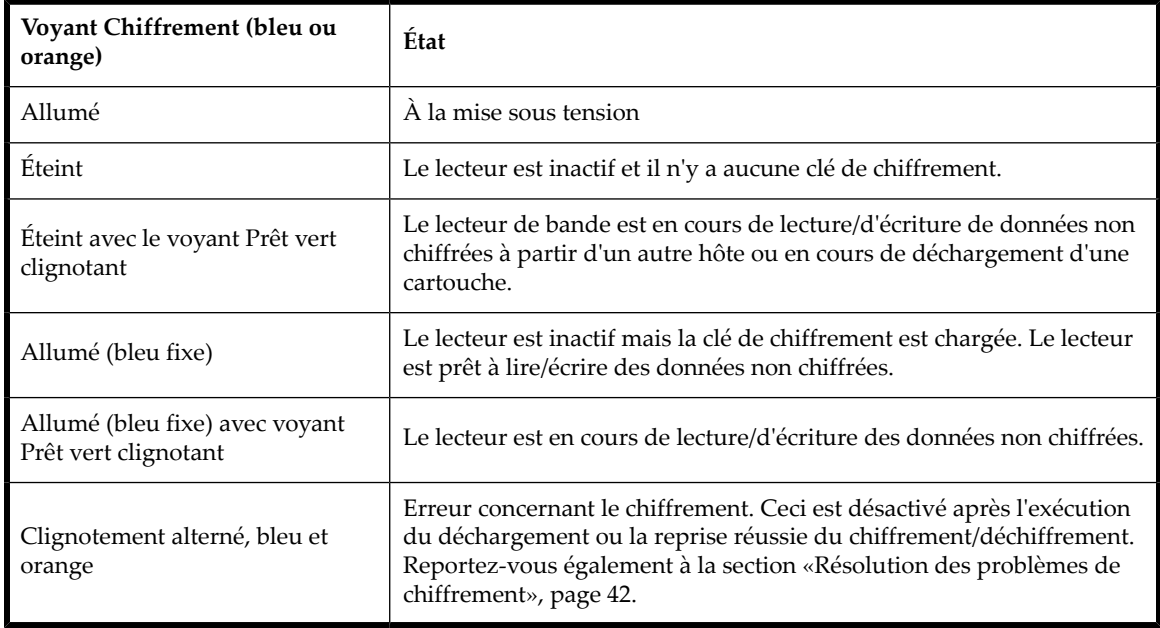

#### <span id="page-30-1"></span>**Tableau 4 Voyant Chiffrement, lecteurs de bande LTO—5**

#### **REMARQUE :**

Le voyant Chiffrement ne fonctionne que si vous utilisez un logiciel de sauvegarde qui accepte le chiffrement matériel et si cette fonctionnalité est activée dans l'application de sauvegarde.

#### Signification des voyants

# <span id="page-32-0"></span>**6 Utilisation du lecteur de bande**

Dans ce chapitre :

- [«Chargement](#page-32-1) d'une cartouche», page 33
- [«Déchargement](#page-33-0) d'une cartouche», page 34
- <span id="page-32-1"></span>• «Coupure de [l'alimentation](#page-33-1) du lecteur», page 34

# Chargement d'une cartouche

<span id="page-32-3"></span><span id="page-32-2"></span>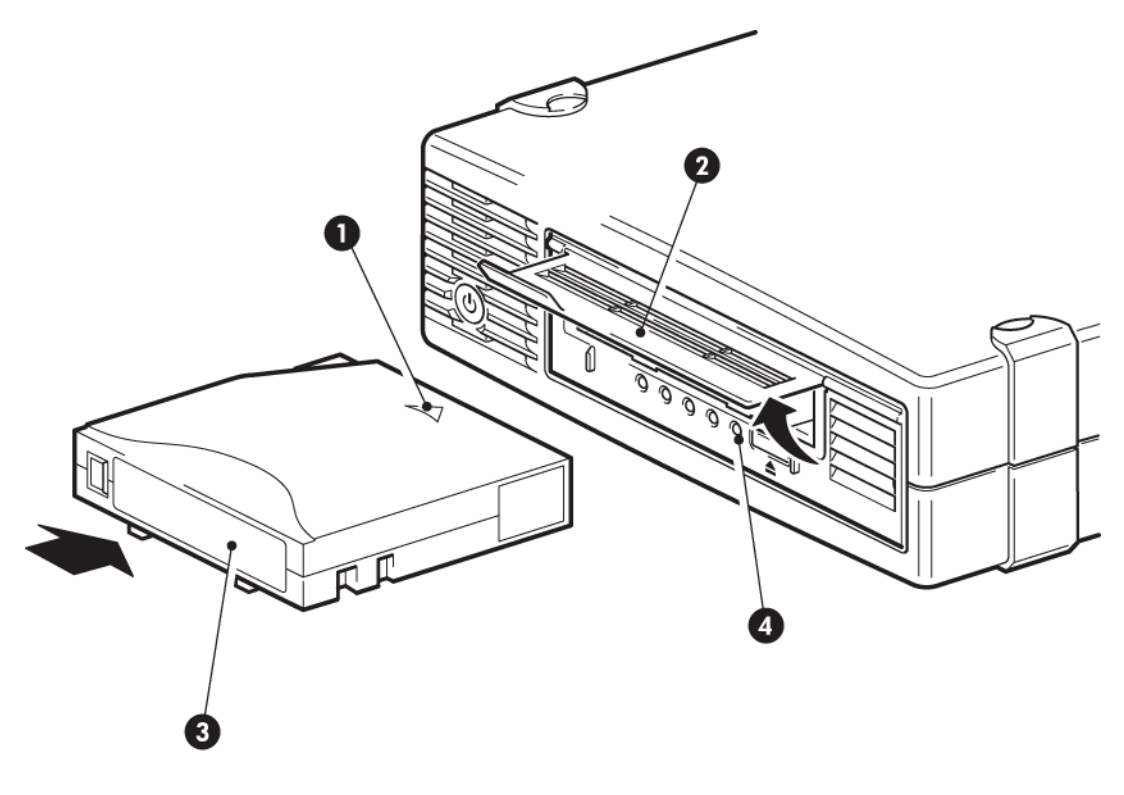

- <span id="page-32-4"></span>1. Flèche indiquant le sens d'insertion 3. Zone réservée à l'étiquette
- 2. Volet d'insertion de la cartouche 4. Voyant Prêt
- -

#### **Figure 13 Insertion d'une cartouche**

- **1.** Soulevez le volet d'insertion de la cartouche et insérez la cartouche dans le logement à l'avant du lecteur en veillant à ce que la flèche blanche soit en haut et face à l'ouverture du lecteur.
- **2.** Appuyez doucement sur la cartouche jusqu'à ce qu'elle soit entraînée par le mécanisme du lecteur.
- **3.** Le voyant Prêt clignote en vert pendant la procédure de chargement du lecteur. Lorsque la cartouche est chargée, le voyant Prêt reste allumé en vert de façon continue.

## <span id="page-33-0"></span>Déchargement d'une cartouche

#### **ATTENTION :**

<span id="page-33-3"></span>Ne tentez jamais d'extraire une cartouche avant qu'elle ne soit entièrement éjectée.

<span id="page-33-2"></span>**1.** Appuyez sur le bouton d'éjection sur la face avant.

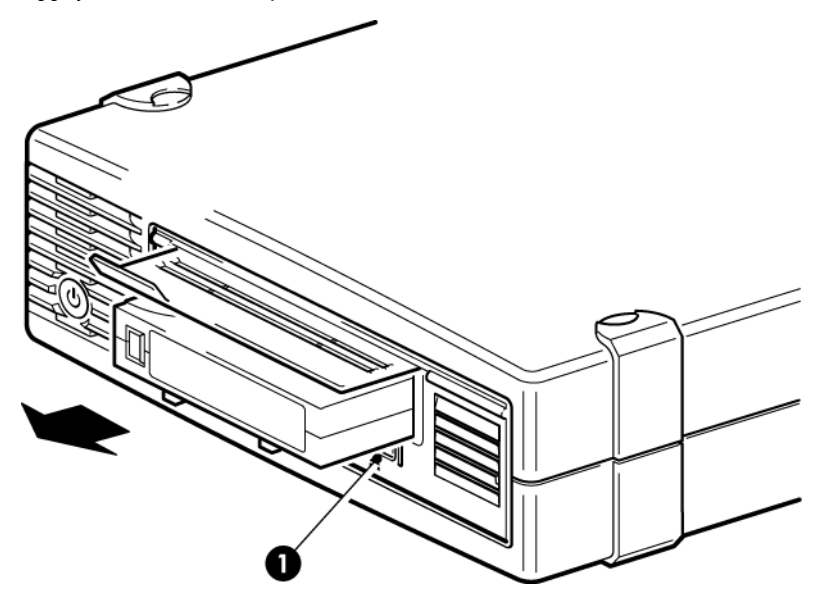

1. Bouton d'éjection

#### **Figure 14 Ejection d'une cartouche**

<span id="page-33-1"></span>**2.** Le lecteur termine la tâche en cours, rembobine la bande et éjecte la cartouche. Le rembobinage peut durer jusqu'à 10 minutes. Le voyant Prêt clignote pour indiquer que le déchargement est en cours.

## Coupure de l'alimentation du lecteur

Pour assurer un fonctionnement fiable du lecteur, ne coupez pas son alimentation pendant les activités de lecture, d'écriture, de recherche rapide, de chargement et de déchargement.

# <span id="page-34-0"></span>**7 Utilisation du support approprié**

<span id="page-34-7"></span>Dans ce chapitre :

- [«Commande](#page-34-1) de support», page 35
- [«Cartouches»,](#page-34-2) page 35
- [«Cartouches](#page-35-0) de données WORM», page 36
- [«Protection](#page-35-1) des cartouches en écriture», page 36
- [«Nettoyage](#page-36-0) du lecteur de bande», page 37
- [«Manipulation](#page-36-1) des cartouches», page 37
- <span id="page-34-1"></span>• [«Environnement](#page-37-0) de fonctionnement et de stockage», page 38

### Commande de support

Utilisez les cartouches de données et de nettoyage Ultrium pour votre lecteur de bande. Pour commander des cartouches de données et de nettoyage, reportez-vous aux informations de contact ci-dessous pour identifier le revendeur de supports le plus proche.

<span id="page-34-2"></span>Aux É-U, contactez 1 877 STK Tape

<span id="page-34-3"></span>En dehors des É-U, contactez [tapemediaorders\\_ww@oracle.com](tapemediaorders_ww@oracle.com)

### Cartouches

### <span id="page-34-6"></span>Cartouches de nettoyage

Nous recommandons d'utiliser la cartouche de nettoyage universelle Ultrium. Cette cartouche de nettoyage est conçue pour tous les lecteurs LTO. Elle peut servir 50 fois.

#### <span id="page-34-4"></span>**REMARQUE :**

<span id="page-34-5"></span>N'utilisez pas la cartouche LTO antérieure (bleue) ni les cartouches LTO d'autres fabricants.

### Cartouches de données

Les lecteurs de bande LTO utilisent des cartouches Ultrium. Il s'agit de cartouches à bobine unique qui correspondent au format de votre lecteur et sont optimisées en termes de capacité, de rendement et de fiabilité. Les supports compatibles sont reconnaissables au logo LTO, identique à celui situé à l'avant du lecteur. N'utilisez pas de cartouche d'un autre format dans votre lecteur de bande et n'utilisez pas de cartouche Ultrium dans des lecteurs de formats différents.

Pour des performances optimales, utilisez toujours une cartouche de stockage correspondant aux spécifications du lecteur. Une spécification inférieure ralentirait la vitesse de transfert et risquerait de ne pas supporter les activités d'écriture ; une spécification supérieure ne supporterait pas la lecture ou l'écriture.

| Modèle de<br>lecteur de<br>bande                        | Cartouche de<br>données<br>Ultrium<br>200 Go* | Cartouche de<br>données<br>Ultrium<br>$400$ Go* | Cartouche de<br>données<br>Ultrium<br>800 Go*                   | Cartouche de<br>données<br><b>Ultrium</b><br>$1.6$ To*          | Cartouche de<br>données<br>Ultrium 3 To*                        |  |
|---------------------------------------------------------|-----------------------------------------------|-------------------------------------------------|-----------------------------------------------------------------|-----------------------------------------------------------------|-----------------------------------------------------------------|--|
| LTO-5                                                   | non prise en<br>charge                        | non prise en<br>charge                          | lecture seule                                                   | lecture/écriture<br>et écriture<br>unique/lectures<br>multiples | lecture/écriture<br>et écriture<br>unique/lectures<br>multiples |  |
| LTO-4                                                   | non supportée                                 | lecture seule                                   | lecture/écriture<br>et écriture<br>unique/lectures<br>multiples | lecture/écriture<br>et écriture<br>unique/lectures<br>multiples | non prise en<br>charge                                          |  |
| LTO-3                                                   | lecture seule                                 | lecture/écriture                                | lecture/écriture<br>et écriture<br>unique/lectures<br>multiples | non prise en<br>charge                                          | non supportée                                                   |  |
| * La capacité est indiquée pour une compression de 2:1. |                                               |                                                 |                                                                 |                                                                 |                                                                 |  |

<span id="page-35-2"></span>**Tableau 5 Compatibilité des cartouches de données**

### <span id="page-35-3"></span><span id="page-35-0"></span>Cartouches de données WORM

Les lecteurs de bande LTO-5, LTO–4 et LTO–3 prennent en charge les cartouches de stockage réinscriptibles et WORM (monosession). Les cartouches WORM offrent une sécurité renforcée pour les données contre les altérations accidentelles ou intentionnelles de données sur la cartouche de bande. Vous pouvez ajouter un cartouche de stockage WORM à une cartouche de bande pour en maximiser la capacité totale. Toutefois, vous ne serez plus en mesure d'effacer ou de remplacer les données présentes sur la cartouche de bande par la suite. Si vous tentez de modifier une cartouche WORM pour pouvoir remplacer les données existantes, le support deviendra définitivement protégé en écriture. Il sera toujours possible de la lire dans un lecteur WORM (si la tentative d'altération n'a pas été trop importante), mais aucun élément de sauvegarde ne pourra y être ajouté.

<span id="page-35-4"></span><span id="page-35-1"></span>Les cartouches de stockage WORM sont facilement identifiables grâce à leurs deux couleurs caractéristiques. Vous ne pouvez les utiliser qu'avec des lecteurs de bande LTO prenant en charge la fonctionnalité WORM.

### Protection des cartouches en écriture

#### **AVERTISSEMENT !**

Retirez toujours la cartouche du lecteur de bande avant de modifier la protection en écriture.

Pour éviter que les données enregistrées sur une cartouche ne soient altérées ou effacées, vous pouvez protéger cette dernière en écriture.

- Pour protéger les cartouches en écriture, poussez le bouton vers la droite pour empêcher l'enregistrement de données sur la cartouche. Remarquez le cadenas sur le loquet qui indique que la cartouche est protégée en écriture.
- Pour activer les cartouches en écriture, poussez le bouton vers la gauche pour autoriser l'enregistrement de données sur la cartouche.

<span id="page-36-2"></span>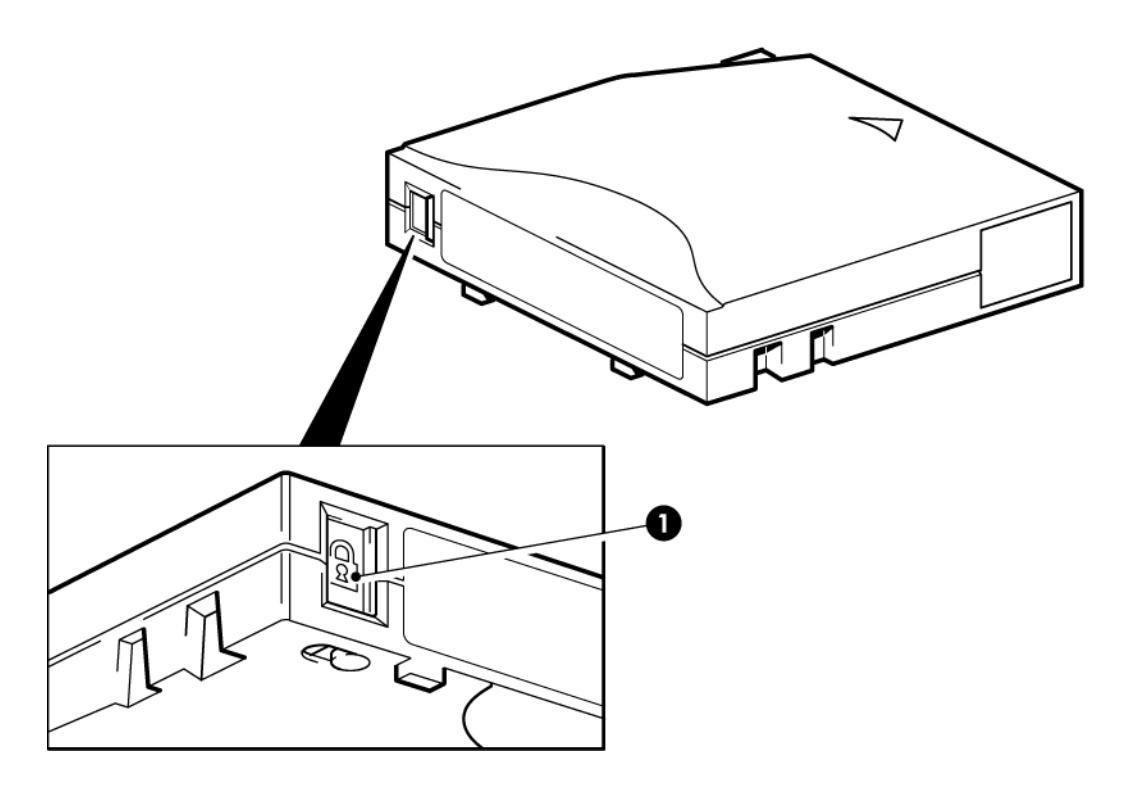

1. Loquet de protection en écriture

#### **Figure 15 Protection d'une cartouche en écriture**

<span id="page-36-0"></span>La protection en écriture ne protège pas les cartouches contre les champs magnétiques. La protection en écriture n'empêche pas la suppression des données d'une cartouche par effacement en masse ou par démagnétisation. **Ne procédez pas** à une démagnétisation des cartouches de format LTO. Vous détruiriez les informations pré-enregistrées et rendriez la cartouche inutilisable.

### <span id="page-36-4"></span>Nettoyage du lecteur de bande

Vous devez utiliser des cartouches de nettoyage universelles Ultrium avec les lecteurs de bande LTO ; les autres cartouches de nettoyage ne peuvent pas être chargées et ne fonctionnent pas.

Pour nettoyer le lecteur de bande, procédez comme suit :

Les lecteurs de bande LTO ne requièrent pas de nettoyage régulier. Utilisez uniquement une cartouche de nettoyage universelle Ultrium lorsque le voyant orange de nettoyage clignote.

- <span id="page-36-1"></span>**1.** Insérez la cartouche de nettoyage universelle Ultrium.
- **2.** Le lecteur effectue le cycle de nettoyage et éjecte la cartouche à la fin du cycle (ce qui peut prendre jusqu'à 5 minutes). Pendant le cycle de nettoyage, le voyant orange de nettoyage est allumé et le voyant Prêt vert clignote.

<span id="page-36-3"></span>Avec les lecteurs de bande LTO, chaque cartouche de nettoyage universelle Ultrium peut être utilisée jusqu'à 50 fois. Si la cartouche de nettoyage est éjectée dès que le voyant Bande s'allume, cela signifie qu'elle est périmée.

### Manipulation des cartouches

- Ne touchez pas la bande magnétique.
- Ne cherchez pas à nettoyer le chemin ou les guides de la bande à l'intérieur de la cartouche.
- Ne laissez pas de cartouche dans le lecteur. La bande a tendance à se détendre lorsque le lecteur est à l'arrêt, ce qui peut entraîner des problèmes, en particulier si le lecteur a été déplacé.
- Ne stockez pas les cartouches dans des endroits très secs ou très humides.
- N'exposez pas les cartouches aux rayons directs du soleil ou à des champs magnétiques (sous un téléphone, à côté d'un moniteur ou d'un transformateur, par exemple).
- Ne laissez pas tomber les cartouches et manipulez-les avec précaution.
- Collez les étiquettes uniquement à l'endroit prévu.
- <span id="page-37-0"></span>• Ne démagnétisez pas les cartouches de format LTO ; elles seraient inutilisables.

## Environnement de fonctionnement et de stockage

<span id="page-37-1"></span>Pour éviterla condensation et pour prolongerla durée de vie de la cartouche, celle-ci doit être utilisée ou stockée uniquement comme suit :

- En fonctionnement : 10 °C à 45 °C
- Stockage quotidien (dans un emballage plastique) : 16 °C à 32 °C
- Humidité relative sans condensation : 10 % à 80 % (en fonctionnement), 20 % à 60 % (à l'arrêt)

Les bandes utilisées pour des archivages longue durée doivent être stockées dans leur emballage plastique, à des températures comprises entre 5 °C et 25 °C avec une humidité relative comprise entre 20 % et 60 %.

# <span id="page-38-0"></span>**8 Dépannage**

Dans ce chapitre :

- [«Procédure](#page-38-1) générale», page 39
- «Optimisation des [performances»,](#page-39-0) page 40
- <span id="page-38-1"></span>• «Problèmes liés aux [cartouches»,](#page-40-0) page 41

# Procédure générale

<span id="page-38-4"></span>En cas de problème, la première étape de sa résolution consiste à déterminer si le problème en question se situe au niveau de la cartouche, du lecteur, de l'ordinateur hôte et de ses connexions, ou concerne le mode de fonctionnement du système.

#### <span id="page-38-6"></span>**Le système vient-il d'être installé ?**

Il est possible qu'il existe un problème d'installation :

- **1.** Consultez les informations figurant dans le chapitre d'installation approprié de ce guide.
- **2.** Le système a-t-il démarré ? Sinon, assurez-vous que tous les disques durs sont correctement installés dans la baie de disque dur et vérifiez que les câbles entre les disques et le contrôleur SAS sont correctement branchés.
- **3.** Le système a démarré mais le système d'exploitation n'a pas détecté le lecteur de bande. Vérifiez que le lecteur est bien alimenté et que le voyant PRÊT est allumé. Dans le cas contraire, vérifiez que le câble d'alimentation du lecteur de bande est correctement branché. Si le voyant PRÊT est allumé, vérifiez que les câbles entre les disques et le contrôleur SAS sont correctement branchés.
- <span id="page-38-2"></span>**4.** Les pilotes et les logiciels d'application appropriés sont-ils installés sur l'hôte ?
- **5.** Vérifiez que les conditions d'environnement sont conformes aux limites spécifiées.

#### **Tableau 6 Caractéristiques environnementales pour les lecteurs de bande LTO**

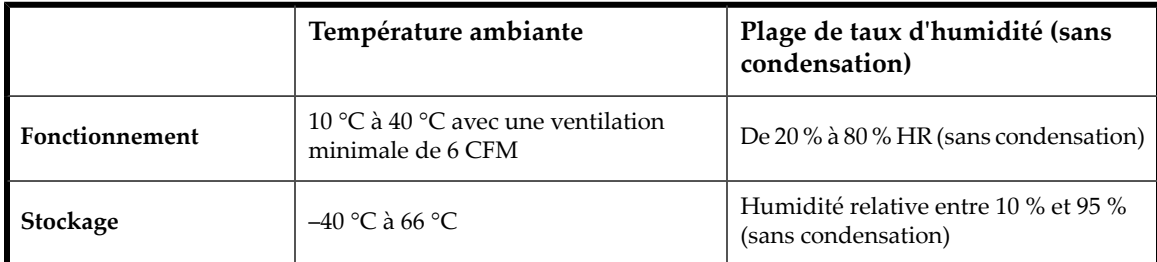

#### <span id="page-38-5"></span><span id="page-38-3"></span>**Utilisez-vous des cartouches neuves ou d'une marque différente ? Utilisez-vous cette cartouche particulière depuis très longtemps ?**

Le problème pourrait être lié à la cartouche :

- **1.** Reportez-vous au chapitre consacré aux supports, «Utilisation du support [approprié»,](#page-34-0) page 35.
- **2.** Vérifiez que vous utilisez bien une cartouche Ultrium. Les supports compatibles sont reconnaissables au logo LTO, identique à celui situé à l'avant du lecteur.
- **3.** Utilisez le type de support adéquat, par exemple :
	- Cartouches de données Ultrium 3 To RW et Ultrium 3 To WORM pour une utilisation avec des lecteurs de bande LTO-5.
	- Cartouches de données Ultrium 1,6 To RW et Ultrium 1,6 To WORM pour une utilisation avec des lecteurs de bande LTO-4.
	- Cartouches de données Ultrium 800 Go RW et Ultrium 800 Go WORM pour une utilisation avec des lecteurs de bande LTO–3.
- **4.** La cartouche a-t-elle été protégée en écriture ? Reportez-vous à la section [«Protection](#page-35-1) des cartouches en écriture», page 36.
- **5.** Nettoyez les têtes de lecture à l'aide de la cartouche de nettoyage (reportez-vous à la section [«Cartouches](#page-34-3) de [nettoyage»,](#page-34-3) page 35). Vérifiez que vous utilisez une cartouche de nettoyage universelle Ultrium.
- **6.** Renouvelez la tentative.
- **7.** Si le problème persiste, essayez une autre cartouche.
- **8.** Si le problème subsiste, il est probablement lié au lecteur ou à l'ordinateur hôte.

Le lecteur a-t-il été déplacé récemment ? Des câbles ont-ils été débranchés, puis rebranchés ? Les conditions ambiantes ont-elles changé—brusquement (forte chute ou hausse des températures, air très sec ou très humide) ? Y a-t-il eu une accumulation de poussière ou de saleté à proximité du lecteur ? Les précautions nécessaires ont-elles été prises contre **l'électricité statique ?**

<span id="page-39-2"></span>Le problème pourrait être lié au lecteur :

- **1.** Vérifiez les câbles et les connecteurs.
- **2.** Nettoyez les têtes de lecture à l'aide de la cartouche de nettoyage.
- **3.** Si le problème persiste, comparez les conditions ambiantes aux limites spécifiées, voir [Tableau](#page-38-2) 6, page 39). Envisagez de déplacer le lecteur vers un emplacement mieux adapté.

#### <span id="page-39-3"></span>Un nouveau système d'exploitation a-t-il été installé sur l'ordinateur hôte ? Avez-vous installé un nouveau logiciel de **sauvegarde ?**

<span id="page-39-0"></span>Le problème pourrait être lié à l'hôte ou au logiciel. Consultez les guides d'utilisation de l'ordinateur, le guide accompagnant le logiciel, ou faites appel à un technicien spécialisé.

## <span id="page-39-4"></span>Optimisation des performances

Différents facteurs peuvent influer sur les performances du lecteur de bande, en particulier dans un environnement réseau. Dans la plupart des cas, lorsque les performances ne sont pas à la hauteur des prévisions, c'est le débit de données du sous-système de disque qui provoque le problème.

<span id="page-39-1"></span>Si le lecteur de bande ne fonctionne pas conformément à vos attentes—, par exemple, si les fenêtres de sauvegarde sont plus longues que prévu—, tenez compte des points suivants avant de contacter l'assistance technique.

### Votre système peut-il fournir les performances requises ?

- Les lecteurs de bande LTO–5 peuvent écrire des données non compressées à une vitesse maximum de 140 Mo/s (soit 504 Go/heure).
- Les lecteurs de bande LTO–4 peuvent écrire des données non compressées à une vitesse maximum de 80 Mo/s (soit 288 Go/heure).
- Les lecteurs de bande LTO–3 peuvent écrire des données non compressées à une vitesse maximum de 60 Mo/s (soit 216 Go/heure).

Pour atteindre de telles performances, l'ensemble de votre système doit être au même niveau. Dans la plupart des cas, l'application de sauvegarde indique la durée moyenne ayant été nécessaire à l'opération de sauvegarde.

Des blocages peuvent apparaître aux endroits suivants :

• **Sous-système de disques**

Un disque unique ne suffit pas pour produire un débit de données correct à des taux de compression faibles. Pour assurer un bon débit, la meilleure solution consiste à utiliser plusieurs disques ou sources de données.

• **Architecture du système**

Vous devez connaître l'architecture de votre environnement de protection de données. L'agrégation de plusieurs sources client sur un réseau permet d'obtenir un niveau de performances élevé, mais toute technologie inférieure à Gigabit Ethernet limitera les performances des lecteurs de bande LTO. Certaines applications de sauvegarde de classe entreprise sont capables d'imbriquer des données émanant de plusieurs sources, telles que les clients ou les disques, et ce afin de maintenir les performances optimales du lecteur de bande.

• **Type de cartouche**

La cartouche de données doit correspondre aux spécifications du lecteur de bande. Une spécification inférieure produira une vitesse de transfert moindre (voir [«Cartouches](#page-34-4) de données», page 35). Utilisez les types de support suivants :

• Cartouches Ultrium 3 To RW ou Ultrium 3 To WORM avec lecteurs de bande LTO-5

- Cartouches Ultrium 1,6 To RW ou Ultrium 1,6 To WORM avec lecteurs de bande LTO-4
- Cartouches Ultrium 800 Go RW ou Ultrium 800 Go WORM avec lecteurs de bande LTO–3

#### • **Types de données et de fichiers**

Le type de données sauvegardées ou restaurées peut influer sur les performances. En général, les petits fichiers nécessitent un temps de traitement et d'accès plus important que les fichiers volumineux. De même, les données non compressibles limiteront toujours la vitesse d'écriture/lecture du lecteur. Vous ne dépasserez pas les débits en natif avec des données non compressibles.

<span id="page-40-0"></span>Parmi les exemples de fichiers faciles à compresser, on peut citer les fichiers texte ordinaire et les feuilles de calcul ; en revanche, ceux qui sont compressés dans leur format d'origine (tels que les fichiers photo JPEG) ou stockés sous forme compressée (tels que les fichiers ZIP ou .gz/.Z sur les plates-formes UNIX) sont difficiles à compresser davantage.

### Problèmes liés aux cartouches

<span id="page-40-5"></span>En cas de problème lors de l'utilisation de cartouches de type LTO, vérifiez que :

- Le boîtier de la cartouche est intact, ni fissuré ni endommagé.
- La cartouche a été stockée à la bonne température et à un niveau d'humidité adéquat. Cela permet d'éviterla condensation. Pour connaître les conditions de stockage, consultez la notice fournie avec la cartouche.
- <span id="page-40-1"></span>• Le loquet de protection en écriture est en bon état de fonctionnement. Il doit glisser latéralement et s'enclencher correctement.

### <span id="page-40-3"></span>La cartouche est bloquée

Si la cartouche est bloquée ou si l'application de sauvegarde ne peut pas l'éjecter, vous devez en forcer l'éjection. Si ce problème survient régulièrement, contactez l'assistance technique.

- **1.** Appuyez sur le bouton d'éjection situé à l'avant du lecteur de bande et maintenez-le enfoncé pendant au moins 10 secondes.
- **2.** Attendez l'éjection de la cartouche. Ce processus peut prendre jusqu'à 10 minutes (durée maximale de rembobinage). Il est important de laisser au lecteur le temps de terminer l'opération. Si vous interrompez le processus, vous risquez d'endommager le support ou le lecteur de bande. Le lecteur est réinitialisé, comme si vous l'aviez éteint, puis rallumé.

Si vous forcez l'éjection d'une cartouche, vous risquez de perdre des données. Il est également possible que la bande devienne illisible si une marque de fin de données EOD n'a pas pu être inscrite correctement sur la bande.

<span id="page-40-4"></span><span id="page-40-2"></span>**3.** Si la cartouche est toujours bloquée, cela indique que le lecteur de bande est défectueux. Contactez alors l'assistance technique.

### Le lecteur n'accepte pas la cartouche (ou l'éjecte immédiatement)

La cartouche a peut-être été endommagée, par exemple lors d'une chute, ou le lecteur est défaillant. S'il s'agit d'une cartouche de nettoyage, elle est probablement périmée et doit être jetée immédiatement. Pour les cartouches de données :

- **1.** Vérifiez que le lecteur est sous tension (le câble d'alimentation doit être correctement branché et le voyant Prêt allumé).
- **2.** Vérifiez que vous utilisez le support adéquat. Utilisez exclusivement un support Ultrium (voir [«Utilisation](#page-34-0) du support [approprié»,](#page-34-0) page 35).
	- Cartouches de données Ultrium 3 To RW et Ultrium 3 To WORM pour une utilisation avec des lecteurs de bande LTO-5.
	- Cartouches de données Ultrium 1,6 To RW et Ultrium 1,6 To WORM pour une utilisation avec des lecteurs de bande  $I.TO-4$
	- Cartouches de données Ultrium 800 Go RW et Ultrium 800 Go WORM pour une utilisation avec des lecteurs de bande LTO–3.
- **3.** Assurez-vous que vous avez chargé la cartouche dans le bon sens (voir [«Chargement](#page-32-1) d'une cartouche», page 33).
- **4.** Vérifiez que votre support n'est pas endommagé ; si tel est le cas, jetez-le immédiatement.
- **5.** Utilisez un nouveau support ou un support en bon état de fonctionnement, et vérifiez qu'il se charge. Si tel est le cas, la cartouche d'origine est défectueuse et doit être remplacée.
- <span id="page-41-0"></span>**6.** Regardez si un autre lecteur LTO du même modèle accepte la cartouche. Si tel est le cas, cela signifie que le lecteur d'origine est défectueux. Avant d'appeler l'assistance clientèle, veuillez vérifier que le lecteur de bande répond.

# Résolution des problèmes de chiffrement

- Veillez à utiliser un lecteur de bande LTO-5 ou LTO-4 et un support Ultrium 3 To ou 1,6 To, respectivement.
- Vérifiez également que votre logiciel prend en charge le chiffrement matériel. Vous pouvez être amené à mettre à jour le logiciel. Contactez le fournisseur de votre logiciel pour obtenir de plus amples informations.
- Assurez-vous d'avoir indiqué la clé ou la phrase de passe correcte.
- Vérifiez également que votre HBA prend en charge les commandes de chiffrement. Vous pouvez être amené à mettre à jour le microprogramme.

# <span id="page-42-0"></span>**Index**

### A

Aide obtention, [8](#page-7-3) Assistance technique localisateur de services, site Web, [8](#page-7-4)

### B

Baie de montage, [13](#page-12-2) Boutons déchargement, [34](#page-33-3)

### $\overline{C}$

Câblage lecteur externe, [22](#page-21-3) Câbles SAS lecteur interne, [16](#page-15-2) caractéristiques d'alimentation, [11](#page-10-4) Cartouche coincée, [41](#page-40-3) Cartouche éjectée, [41](#page-40-4) Cartouche WORM, [36](#page-35-3) Cartouches coincée, [41](#page-40-3) éjectées, [41](#page-40-4) insertion, [33](#page-32-3) problèmes, [39](#page-38-3) retrait, [34](#page-33-3) cartouches problèmes, [41](#page-40-5) Compatibilité logiciel de sauvegarde, [11](#page-10-5) Compatibilité des cartouches, [36](#page-35-2) Connexion à une nouvelle carte HBA, [16](#page-15-3) Connexion des câbles SAS lecteur interne, [16](#page-15-2) Conventions typographiques document, [7](#page-6-4) symboles, [7](#page-6-5)

### D

Déchargement, bouton, [34](#page-33-3) Dépannage après l'installation, [39](#page-38-4) lecteur, [40](#page-39-2) support, [39](#page-38-5) Document conventions typographiques, [7](#page-6-4) Documentation commentaires, [8](#page-7-5)

### E

Environnement de fonctionnement et de stockage, [38](#page-37-1)

### F

Fixation du lecteur interne, [18](#page-17-3) Fonctionnement lecteurs, [33](#page-32-4)

### G

Gestion des supports, [37](#page-36-3)

### H

Hôte problèmes, [40](#page-39-3)

### I

Insertion de cartouches, [33](#page-32-3) Installation baie de montage, [13](#page-12-2) fixation du lecteur, [18](#page-17-3) lecteur, [15](#page-14-2) lecteur externe, [22](#page-21-3) pilotes, [11](#page-10-2) problèmes, [39](#page-38-6) Supports de montage, [14](#page-13-2) vérification, [25](#page-24-1) Installation du lecteur, [15](#page-14-2)

### L

Lecteur utilisation, [33](#page-32-4) Lecteur de bande panneau avant, [27](#page-26-3) problèmes, [40](#page-39-2) voyants, [28](#page-27-3) Lecteur externe câblage, [22](#page-21-3) Lecteur interne câblage vers une nouvelle carte HBA, [16](#page-15-3) Logiciel de sauvegarde pilotes, [11](#page-10-6) Logiciel de sauvegarde pris en charge, [11](#page-10-5) Logiciels de sauvegarde, problèmes, [40](#page-39-3)

### M

Modèles pris en charge, [9](#page-8-3)

### N

Nettoyage du lecteur de bande, [37](#page-36-4)

### $\Omega$

Optimisation des performances, [40](#page-39-4) Options de câblage lecteur interne, [16](#page-15-2) Options de câblage connexion à une nouvelle carte HBA, [16](#page-15-3)

### P

Panneau avant lecteurs, [27](#page-26-3) unités, [33](#page-32-4) Performances, [40](#page-39-4) Pilotes, [11](#page-10-7) installation, [11](#page-10-2) logiciel de sauvegarde, [11](#page-10-6) Protection en écriture, [36](#page-35-4) Public visé, [7](#page-6-6)

### R

résolution des problèmes support, [41](#page-40-5)

### S

Support compatibilité des cartouches, [36](#page-35-2) données, [35](#page-34-5) environnement, [38](#page-37-1) manipulation, [37](#page-36-3) nettoyage, [35,](#page-34-6) [37](#page-36-4) où commander, [35](#page-34-7) protection en écriture, [36](#page-35-4) WORM, [36](#page-35-3) Supports de montage, [14](#page-13-2) Symboles, [7](#page-6-5) Symboles dans le texte, [7](#page-6-5) Systèmes d'exploitation, [10](#page-9-5)

### V

Vérification de l'installation, [25](#page-24-1) Vitesses de transfert, [9](#page-8-3) Voyant Chiffrement, [31](#page-30-2) Voyants, [28](#page-27-3) Chiffrement, [31](#page-30-2)